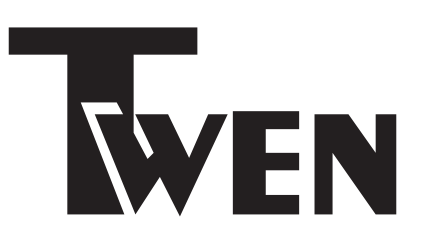

# **Twen 180 Plus**

Bedienungsanleitung

#### **Herzlichen Glückwunsch!**

Mit der portablen Schreibmaschine Twen 180 Plus / Twen 180 DS Plus haben Sie sich für den Kauf eines qualitativ hochwertigen Arbeitsgerätes entschieden, das Ihnen viel Freude am Schreiben bereiten wird.

In dieser Bedienungsanleitung werden alle Funktionen und auch einfache Wartungsarbeiten wie der Ersatz von Farb- und Korrekturband oder das Auswechseln des Typenrades beschrieben. Wir bitten Sie, die Bedienungsanleitung sorgfältig zu lesen, damit Sie vom ersten Wort an viel Freude am Schreiben mit Ihrer neuen Twen - Schreibmaschine haben werden.

Sollten Sie zur Bedienung oder zur Wartung Ihrer neuen Twen-Schreibmaschine noch weitere Fragen haben, können Sie auch gerne Kontakt mit uns aufnehmen.

Sie erreichen uns unter: **http://www.TA-Schreibmaschinen.de** oder per E-Mail an: **Service@TA-Schreibmaschinen.de.**

#### **Technische Daten**

- Tastatur: 45 Schreibtasten mit Dauerfunktion
- Typenrad: 100 Schriftzeichen
- Schreibgeschwindigkeit: ca. 11 Zeichen / Sekunde
- Maximaler Papierdurchlaß: 330 mm
- Zeilenlänge: 229 mm
- Korrekturspeicher: 1 Zeile
- Anschlagspeicher: 20 Zeichen
- Maße: 117 x 412 x 375 mm (H x B x T)
- Gewicht: ca. 5,1 kg
- Netzspannung: 230 V / 50 Hz
- Schalldruckpegel: weniger als 68 dB(A) gemäß ISO 7779

#### **Bitte beachten**

Diese Bedienungsanleitung dient Ihrer Information, der Inhalt dieser Bedienungsanleitung ist nicht Vertragsgegenstand. Alle angegebenen Daten sind lediglich Nominalwerte. Die beschriebenen Ausstattungen und Optionen können je nach den länderspezifischen Anforderungen unterschiedlich sein. Wir behalten uns inhaltliche und technische Änderungen, auch ohne vorherige Information vor.

#### **Anweisungen für den Fall eines Transportschadens**

Wird Ihre Schreibmaschine offensichtlich durch den Transport beschädigt angeliefert, oder vermuten Sie einen verdeckten Transportschaden, lassen Sie sich den Schaden vom Paketboten schriftlich bestätigen. Dokumentieren Sie den Transportschaden wenn möglich auch mit Digitalfotos (z.B. Digitalkamera, Handy / Smartphone). Nehmen Sie unverzüglich Kontakt mit Ihrem Fachhändler auf, um das weitere Vorgehen zu besprechen.

**Dokumentieren Sie im eigenen Interesse den Schaden möglichst ausführlich. Bei einem Transportschaden ist das Transportunternehmen / der Paketdienst, bzw. die Transportversicherung Ihres Händlers u.U. haftbar.** 

#### **Pflegehinweise**

#### **Versuchen Sie nicht, die Schreibmaschine zur Reinigung auseinander zu bauen.**

- Achten Sie darauf, dass keine Metallgegenstände wie z.B. Büroklammern, Schraubendreher oder ähnliche Werkzeuge in die Schreibmaschine eingeführt werden - dies könnte Ihre Twen - Schreibmaschine beschädigen, weiterhin besteht die Gefahr eines elektrischen Schlages.
- Achten Sie darauf, dass keine Flüssigkeiten in die Schreibmaschine gelangen. Dies könnte Ihre Schreibmaschine beschädigen und Sie der Gefahr eines elektrischen Schlages aussetzen.
- Verwenden Sie zur Reinigung Ihrer Schreibmaschine ein trockenes, fusselfreies Tuch. Verwenden Sie zur Reinigung Ihrer Schreibmaschine nie Wasser oder Lösungsmittel wie z.B. Alkohol, Verdünnung, o.ä.!

## **Inhaltsverzeichnis**

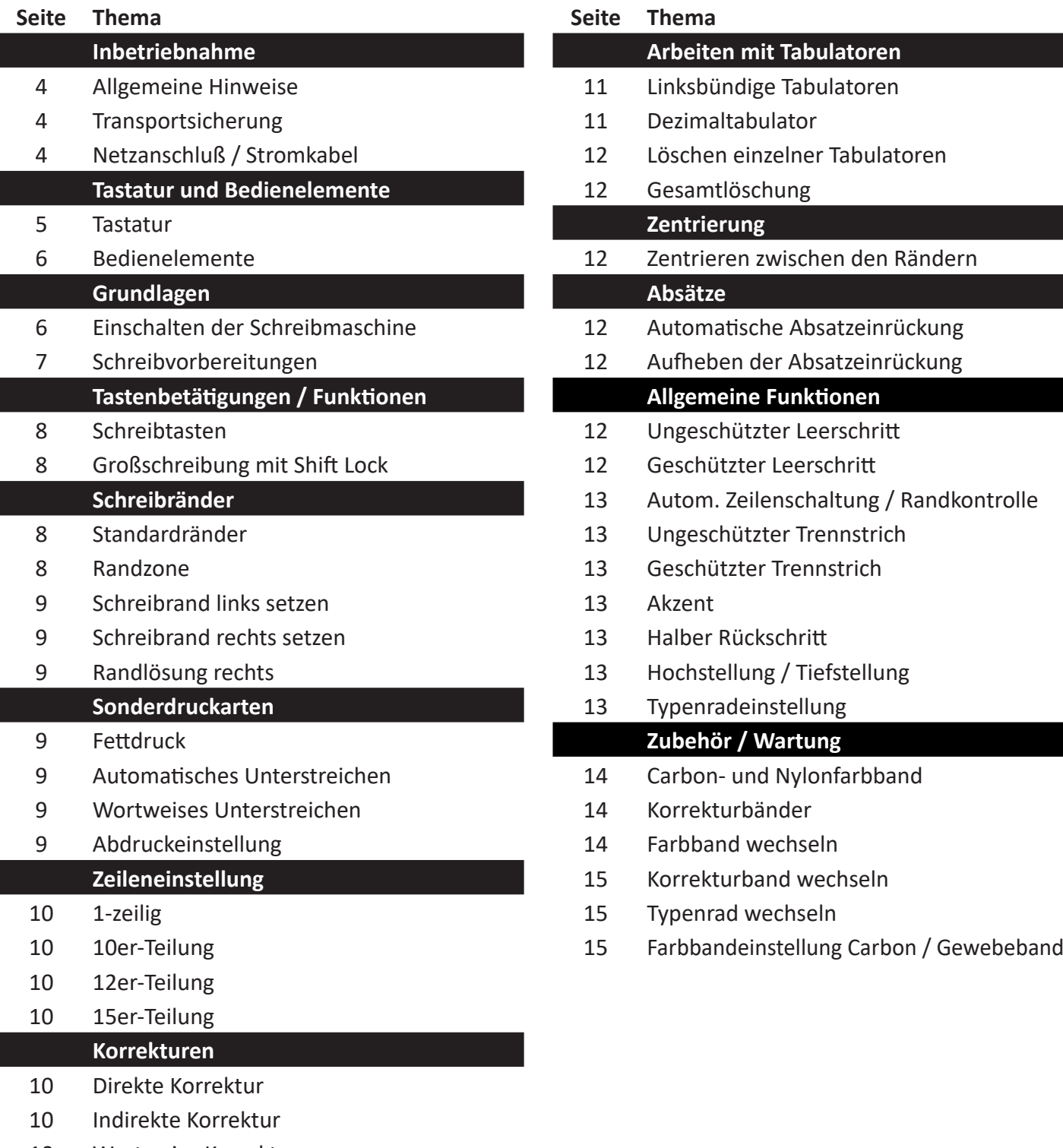

- Wortweise Korrektur
- Korrektur außerhalb des Korrekturspeichers
- Relocate Taste

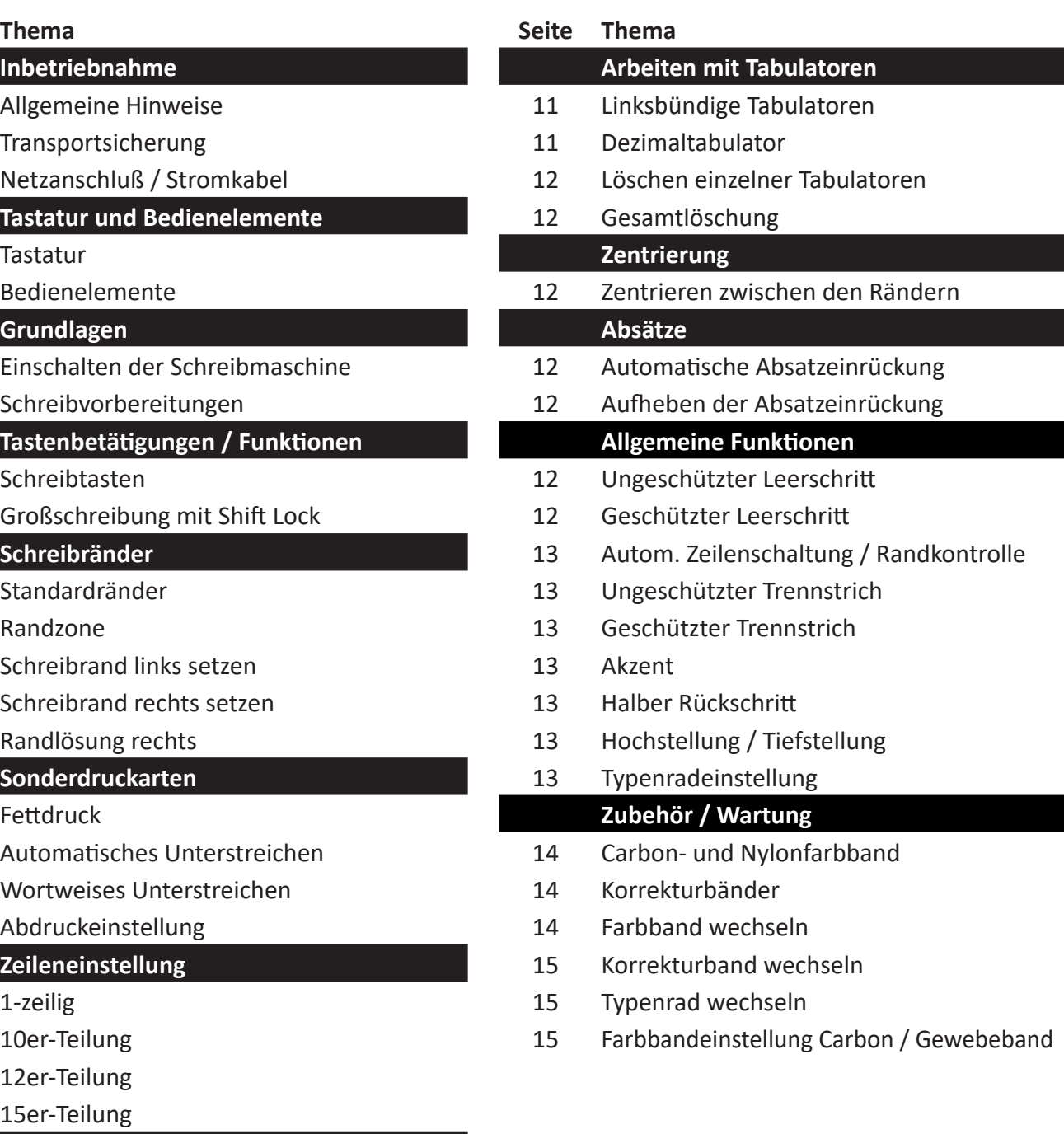

#### **Allgemeine Hinweise**

- Vergewissern Sie sich, dass die auf dem Typenschild Ihrer neuen Twen Schreibmaschine angegebene Netzspannung mit der in Ihrem Stromnetz verfügbaren Netzspannung übereinstimmt.
- Im Falle einer Störung muss der Netzstecker sofort aus der Wandanschlußdose gezogen werden. Die Steckdose sollte sich daher gut erreichbar in der Nähe des Verwendungsplatzes der Schreibmaschine befinden.
- Die Schreibmaschine ist mit einer Class II konformen, isolierten Stromversorgung ausgestattet. Das entsprechende Symbol zur Kennzeichnung (gem. IEC60417-5172) kennzeichnet die Zugehörigkeit der Schreibmaschine zu den Class II - Geräten.
- Ihre neue Twen Schreibmaschine ist darauf ausgelegt, daß im Falle eines Defektes eine Reparatur durch einen Fachhändler oder den Twen - Reparaturservice durchgeführt werden kann. Bitte versuchen Sie nicht, eigenhändig Reparaturen durchzuführen. Ihre Schreibmaschine enthält außer Farbband, Korrekturband und Typenrad keine durch Sie als Anwender austauschbaren Teile.
- Achten Sie darauf, dass keine Flüssigkeiten oder Metallgegenstände wie z.B. Büroklammern, Schraubendreher oder ähnliche Werkzeuge in die Schreibmaschine eingeführt werden - dies könnte Ihre Twen - Schreibmaschine beschädigen, weiterhin besteht die Gefahr eines elektrischen Schlages.
- Wie jedes andere elektrisch betriebene Gerät dürfen Sie auch Ihre Twen Schreibmaschine nicht unbeaufsichtigt lassen, wenn sie eingeschaltet ist. Schalten Sie Ihre Twen - Schreibmaschine bei Nichtbenutzung immer mit dem Netzschalter aus.
- Verwenden Sie zur Reinigung Ihrer Schreibmaschine ein trockenes, fusselfreies Tuch. Verwenden Sie zur Reinigung Ihrer Schreibmaschine nie Wasser oder Lösungsmittel wie z.B. Alkohol, Verdünnung, o.ä.!
- Um die Stromversorung der Schreibmaschine vollständig zu unterbrechen, ziehen Sie den Netzstecker und verstauen das Netzkabel im dafür vorgesehenen Kabelfach an der Rückseite der Schreibmaschine

## **Transportsicherung**

Bevor Sie Ihre neue Twen - Schreibmaschine zum ersten Mal in Betrieb nehmen, müssen Sie zunächst die Transportsicherungen entfernen. Wir empfehlen Ihnen, die Transportsicherungen zusammen mit der Originalverpackung für den Fall eines Defektes aufzuheben. In der Originalverpackung mit eingesetzten Transportsicherungen kann die Schreibmaschine hervorragend geschützt zur Reparatur versendet werden.

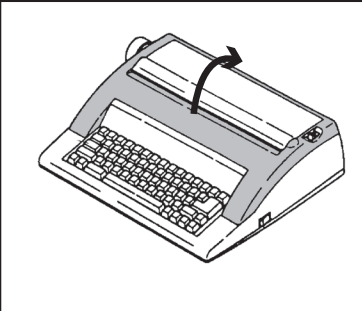

1.) Zum Entfernen der Transportsicherungen öffnen Sie zunächst durch Hochklappen den Deckel der Schreibmaschine.

2.) Lösen Sie zunächst den Klebestreifen (1). Anschließend ziehen Sie die Kunststoffplättchen (2) heraus und entfernen den Pappstreifen (3). Bewahren Sie die Transportsicherungen zusammen mit dem Originalkarton auf.

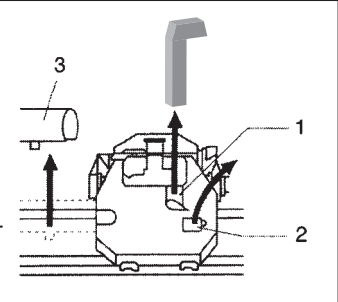

## **Netzkabel / Anschluss an das Stromnetz**

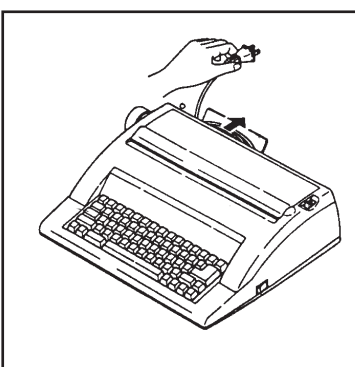

Das Stromkabel befindet sich im Kabelfach auf der Rückseite der Schreibmaschine:

Öffnen Sie das Kabelfach und führen Sie das Kabel durch eine der beiden Einkerbungen im Deckel das Kabelfaches. Sie können nun den Deckel des Kabelfaches wieder schließen und das Netzkabel an eine Steckdose anschließen.

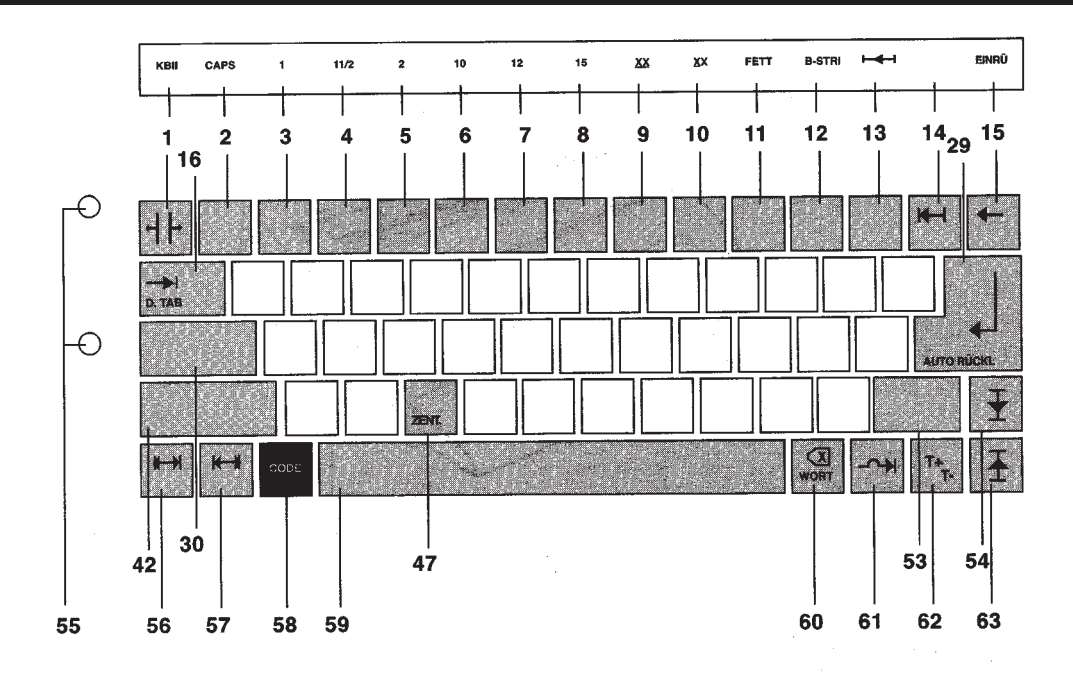

#### **Tastaturbelegung**

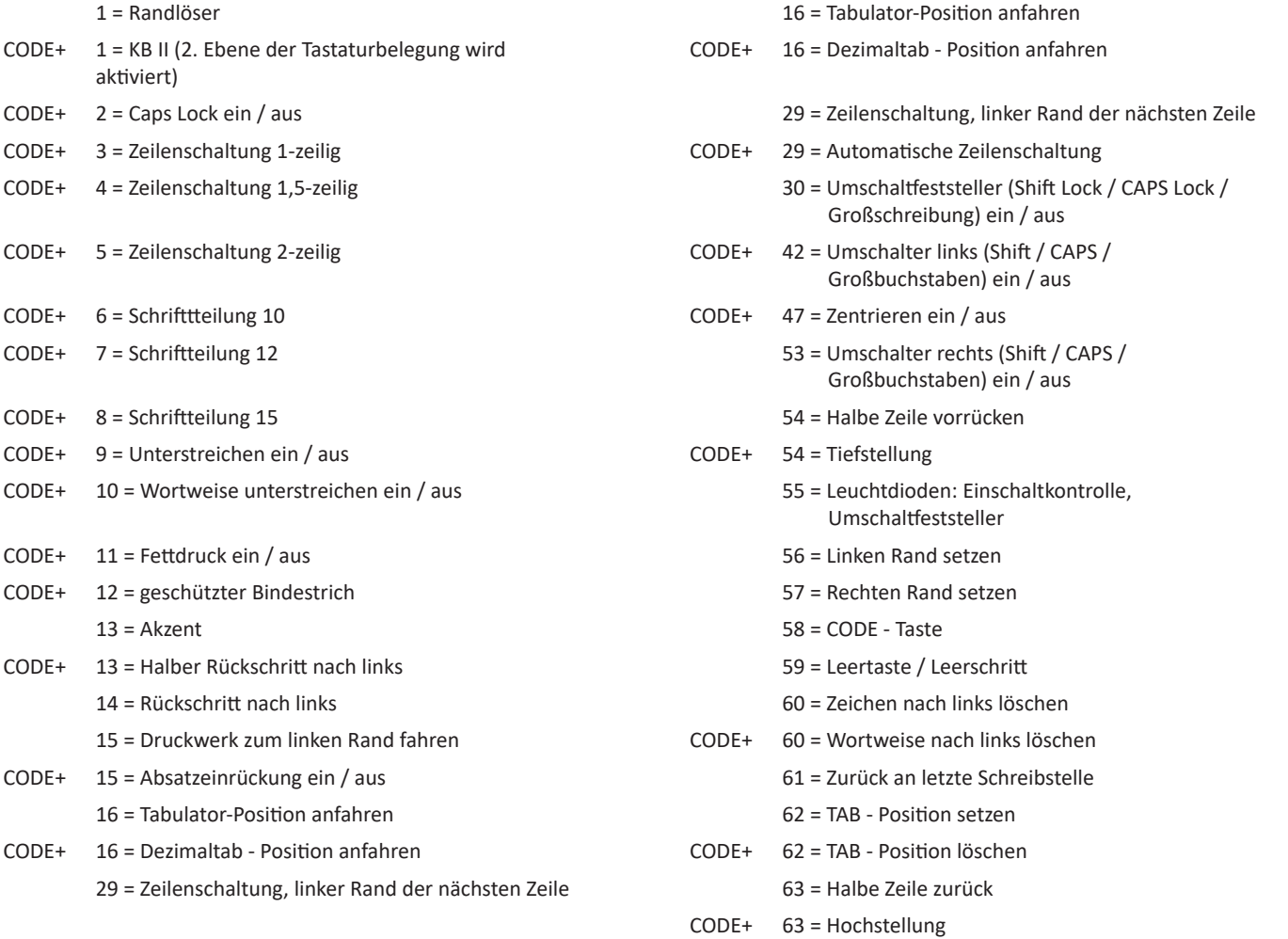

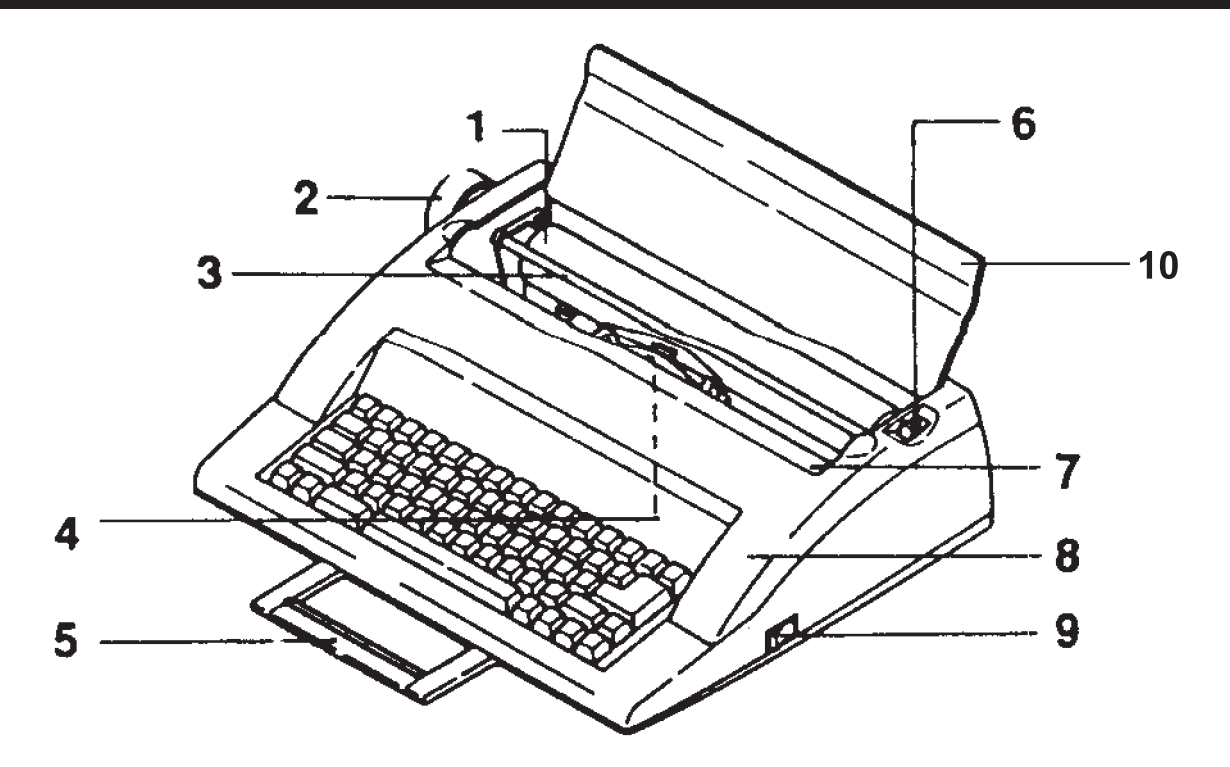

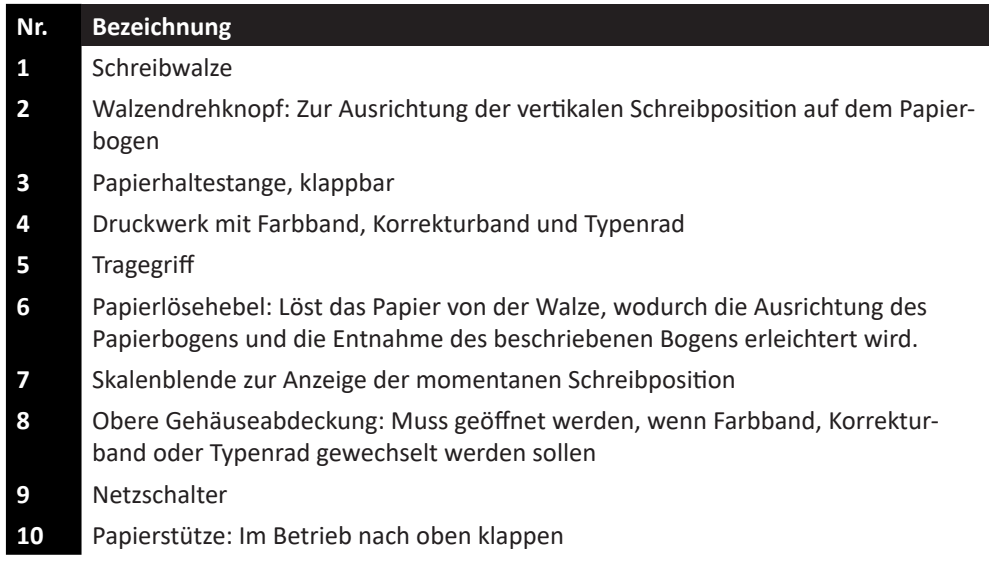

#### **Grundlagen**

## **Einschalten der Schreibmaschine**

Schieben Sie die Papierstütze nach oben. Schalten Sie den Netzschalter ein, der sich auf der rechten Seite der Schreibmaschine befindet. Es erklingt ein Piepton und die grüne Netz-LED auf der Tastatur schaltet sich ein. Das Druckwerk fährt nach rechts und hält an der programmierten Position.

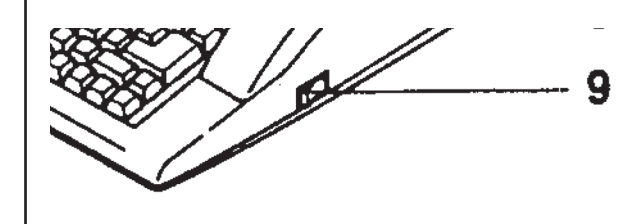

Der Netzschalter der Schreibmaschine befindet sich auf der rechten Gehäuseseite. Betätigen Sie den Netzschalter, um die Schreibmaschine einzuschalten. Stellen Sie vor dem Einschalten sicher, dass die Transportsicherungen vollständig entfernt sind und das Druckwerk sich frei bewegen kann.

#### **Schreibvorbereitungen**

Nach dem Einschalten können Sie einen Papierbogen einspannen und sich mit Ihrer neuen Twen - Schreibmaschine vertraut machen:

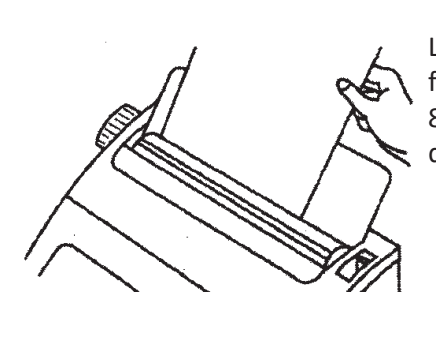

Legen Sie ein Blatt Papier zwischen Papierwalze und Papierstütze ein. Wir empfehlen die Verwendung von handelsüblichem Kopierpapier mit einer Stärke von 80 Gramm / m². Wählen Sie die Papierstärke so, dass die klappbare Papierstütze den Papierbogen an die Schreibwalze drückt.

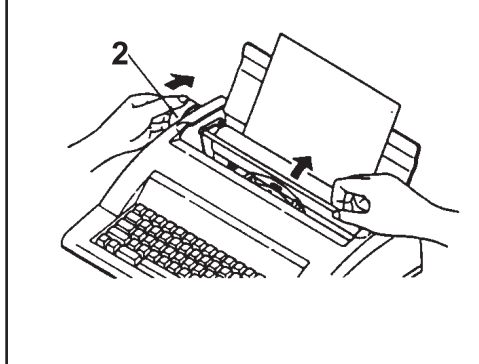

Durch Drehen am Walzendrehknopf (2) ziehen Sie das Papier in die Maschine ein, bis die gewünschte vertikale Schreibposition erreicht ist. Wird die obere Kante des Papiers unter der Schreibwalze sichtbar, heben Sie die klappbare Papierstütze leicht an, damit der Papierbogen zwischen Schreibwalze und Papierhalter gezogen wird. Sobald die gewünschte Schreibposition erreicht ist, stoppen Sie die Drehbewegung.

**Tipp:** Durch Betätigen des Papierlösehebels (Nr. 6, siehe Abbildung Seite 6 oben) kann der Anpressdruck mit dem der Papierbogen auf der Schreibwalze gehalten wird gelöst werden. Der Papierbogen kann nun gerade ausgerichtet werden, falls nötig.

#### **Erste Schritte**

Machen Sie sich nun mit den Funktionen Ihrer neuen Twen-Schreibmaschine vertraut. Schreiben Sie ein paar Seiten und nutzen Sie dabei die Funktionen, die Ihnen Ihre neue Twen-Schreibmaschine bietet.

#### **Bitte beachten:**

- Einzelfunktionstasten: die hinterlegte Funktion wird 1 mal pro Tastendruck ausgeführt (z.B. Tabulator setzen)
- Dauerfunktionstasten: die hinterlegte Funktion wird immer wieder ausgeführt, solange die Taste gedrückt wird (z.B. **K**) Korrektur, letztes Zeichen löschen)
- Sie können mehrere Tasten gleichzeitig drücken, das zuerst gedrückte Zeichen wird zuerst gedruckt.
- Ihre neue Twen-Schreibmaschine ist mit einem Tastaturpuffer ausgestattet, der gewährleistet, dass auch bei schwankendem Schreibrhytmus ein rasches Arbeiten möglich ist.

Nachdem Sie Ihr erstes Dokument geschrieben haben, drücken Sie folgende Tastenkombination, um den Papierbogen automatisch auszuwerfen:

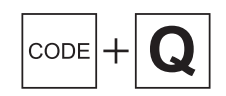

#### **Schreibtasten**

Nachdem Sie nun die ersten Zeilen geschrieben haben und sich mit den Einzel- und Dauerfunktionen vertraut gemacht haben, erläutern wir die restlichen Tastenbelegungen und Tastenkombinationen zur Steuerung der Funktionen.

#### **Bitte beachten:**

- Buchstaben, Zahlen und Sonderzeichen (Satzzeichen, etc.) können immer über einen direkten Tastendruck angeschlagen werden
- Die auf dem Gehäuse direkt oberhalb der Tastatur angegebenen Funktionen werden durch gleichzeitiges Drücken der Code-Taste und der direkt unter der Funktion liegenden Taste aktiviert: Beispiel:

 $|\text{code}| +$  $2$  aktiviert den einfachen Zeilenabstand (Zeilenabstand = 1)

• Die Doppelbelegungen (auf den Stirnseiten der Tasten in grüner Schrift angegeben) werden durch Tastenkombinationen (gleichzeitiges Drücken der Code-Taste und der gewünschten Funktion) ausgelöst:

Beispiel:

 $\cos\left(\frac{1}{2}\right)$ löscht alle gesetzten Tabulatoren

#### **Zweite Tastaturebene**

Die in der zweiten Tastaturebene angegebenen Funktionen / oben rechts auf den Zifferntasten angebrachten Sonderzeichen (z.B. 6=@, 7=€,...) werden durch Aktivierung der zweiten Tastaturebene abgedruckt:

 $|_{\text{COPF}}|$  $+$   $|$  kr ii

Aktiviert die Ansteuerung der 2. Tastaturebene, ein Quittungston (Piepton) als Bestätigung

Umschalter

KB II

CODE

z.B. ° wird abgedruckt

Deaktiviert die Verwendung der zweiten Tastaturebene, zwei Quittungstöne (zwei Pieptöne als Bestätigung)

#### **Großschreibung mit Shift Lock**

Wenn Shift Lock aktiviert wird, werden nur Großbuchstaben (A, B, C, D, ...) und auf den Zifferntasten die links oben angebrachten Sonderzeichen (z.B. 1=!, 2=", 3=',...) abgedruckt.

lcopel SHIFT LOCK

Aktiviert / Deaktiviert die Großschreibung mit Shift Lock

#### **Schreibränder**

Die gewünschte Schreibbreite können Sie durch die Einstellung des linken und des rechten Randes festlegen:

- Standardränder: Die Standardränder, die für die meisten Dokumente passend sind, werden automatisch beim Einschalten der Maschine gesetzt.
- Randzone: 5 Zeichen vor dem Zeilenende ertönt ein Piepton als Hinweis
- Um einen Schreibrand individuell zu setzen, bewegen Sie das Druckwerk an die gewünschte Position, durch Tastendruck wird der Schreibrand gesetzt:
	-

setzt den linken Schreibrand

- setzt den rechten Schreibrand
- Soll ein von Ihnen individuell gesetzter Rand links oder rechts überschrieben werden, können Sie dies mit der Randlöser-Funktion ermöglichen:

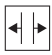

Löst die Randlöser-Funktion aus, der gesetzte Schreibrand wird gelöst

## **Sonderdruckarten (auch kombiniert nutzbar)**

**• Fettdruck:** Mit dem Fettdruck lassen sich einzelne Wörter oder Textpassagen hervorheben (z.B.: **Dies ist ein Beispiel**).

 $\vert$  CODE $\vert$  +  $\Omega$ 

Aktiviert oder deaktiviert den Fettdruck

**• Automatisches Unterstreichen:** Wichtige Textpassagen lassen sich auch durch automatisches Unterstreichen hervorheben. Auch die Leerschritte werden unterstrichen (z.B.: Dies ist ein Beispiel.)

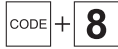

Aktiviert oder deaktiviert das automatische Unterstreichen

**• Wortweises Unterstreichen:** Beim wortweisen Untertreichen werden die Leerschritte nicht mit unterstrichen (z.B.: Dies ist ein Beispiel.).

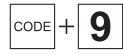

Aktiviert oder deaktiviert das wortweise Unterstreichen

**• Abdruckeinstellung:** je nach verwendetem Papier (z.B. dickeres Papier, Durchschlag) kann es notwendig sein, die Abdruckstärke einzustellen. Die Abdruckstärke kann in drei Schritten (normal / mittel / stark) verstellt werden.

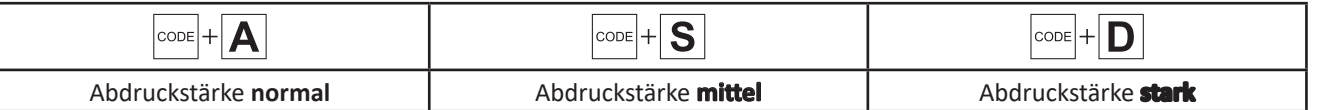

## **Zeileneinstellung**

Durch die Einstellung des Zeilenabstandes ermöglicht Ihre neue Twen - Schreibmaschine eine individuelle, an das Format Ihres Schriftstückes angepasste Gestaltung. Der Zeilenabstand kann in drei Schritten eingestellt werden.

**Tipp:** Die Einstellung des Zeilenabstandes kann auch das Ausfüllen von Formularen vereinfachen.

Mögliche Zeilenabstände sind: 1-zeilig, 1 1/2-zeilig und 2-zeilig.

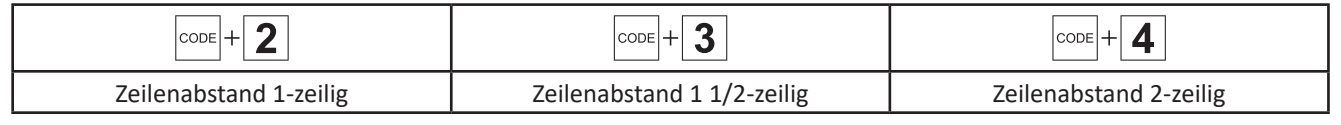

## **Schriftteilung (Laufweite / Schrittweite)**

Mit der Einstellung der Schriftteilung können Sie den Abstand der einzelnen Buchstaben / Zeichen im Ausdruck nach Ihren Wünschen oder auf das verwendete Typenrad einstellen. Weiterhin erleichtert Ihnen diese Einstellmöglichkeit z.B. das Ausfüllen von Formularen.

Beispiel: ENGE SCHRIFTTEILUNG - MITTLERE SCHRIFTTEILUNG - WEITE SCHRIFTTEILUNG

Die Schriftteilung kann in drei Schritten eingestellt werden: 10 / 12 / 15

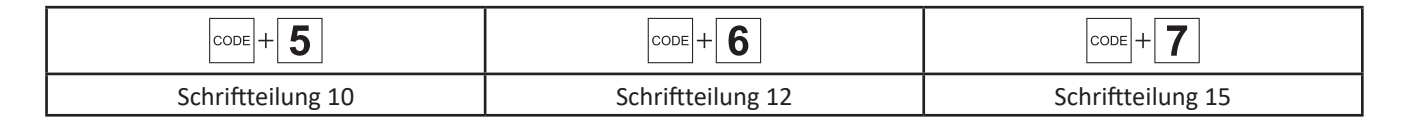

#### **Korrekturmöglichkeiten**

Falls Ihnen einmal ein Rechtschreibfehler unterlaufen sollte, ist dies kein Problem. Ihre neue Twen - Schreibmaschine verfügt über verschiedene Möglichkeiten zur Korrektur von Fehlern.

#### **Bitte beachten Sie:**

- Wenn Sie das Carbon-Farbband Gr. 186C verwenden, müssen Sie zur Korrektur das Korrekturband Gr. 143 LIFT OFF verwenden.
- Verwenden Sie ein Nylonfarbband Gr. 186N, müssen Sie zur Korrektur das Korrekturband Gr. 143 Cover Up verwenden. Ihr Fachhändler hält beide Varianten für Sie bereit.
- Wir empfehlen grundsätzlich die Verwendung von Original Twen Farbbändern und Korrekturbändern!

Sie haben folgende Korrekturmöglichkeiten:

**• Direkte Korrektur** - Das zuletzt geschriebene Zeichen (das Zeichen links der aktuellen Schreibposition) soll korrigiert werden:

 $\overline{\mathbf{X}}$ 

 $\sqrt{\mathbf{x}}$ 

Das Zeichen links der aktuellen Schreibposition wird gelöscht.

**• Indirekte Korrektur** - ein beliebiges Zeichen innerhalb der aktuellen Zeile soll gelöscht werden:

Das Druckwerk fährt um einen Schritt nach links, drücken Sie die Taste so oft, bis sie einen Schritt vor dem zu löschenden Zeichen angekommen sind.

Das Zeichen links der aktuellen Schreibposition wird gelöscht.

**• Wortweise Korrektur** - das letzte geschriebene Wort / ein noch im Korrekturspeicher befindliches Wort soll korrigiert werden. Hierzu muss das Druckwerk auf den letzten Buchstaben des zu korrigierenden Wortes positioniert werden.

#### **Zur Positionierung des Druckwerkes verwenden Sie folgende Tasten:**

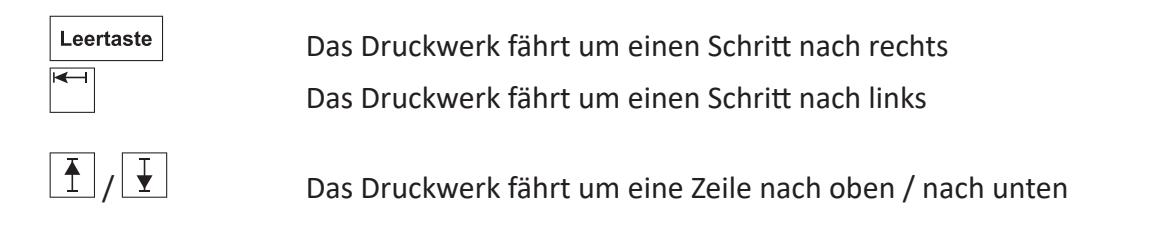

Wenn das Druckwerk auf dem letzten Buchstaben des zu korrigierenden Wortes steht, fahren Sie wie folgt fort, um das Wort zu löschen:

 $\cosh +$  Wort Aktiviert die wortweise Korrektur, es ertönt ein Piepton in schneller Folge

Leertaste

Löscht das gewünschte Wort

- **• Korrektur von nicht mehr im Korrekturspeicher enthaltenen Zeichen**: Auch Zeichen, die nicht mehr im Korrekturspeicher enthalten sind können korrigert werden. Positionieren Sie das Druckwerk rechts neben das zu korrigierende Zeichen (Positionierung s.o.)
	- $\overline{\mathbf{x}}$ fährt das Druckwerk auf das gewünschte Zeichen und setzt die Maschine in den Korrekturmodus
		- Drücken Sie die Taste für das falsche Zeichen, die Maschine entfernt nun das falsche Zeichen.
			- Drücken Sie die Taste für das richtige Zeichen, die Maschine druckt nun das richtige Zeichen.
- **• RELOCATE** Rückkehr zur letzten Schreibpostion nach Abschluß der Korrekturen
	- Fährt das Druckwerk auf die letzte Position vor der Korrektur zurück, damit Sie mit Ihrer Arbeit fortfahren können.

#### **Arbeiten mit Tabulatoren**

Tabulatoren ermöglichen Ihnen an beliebigen Stellen Ihres Dokumentes linksbündig zu schreiben oder z.B. Zahlenkolonnen auszurichten und Ihren Text damit optisch übersichtlicher zu gliedern.

- **• Linksbündige Tabulatoren setzen:**
	- $T +$

Setzt an beliebiger Stelle Ihres Dokumentes einen linksbündigen Tabulator (Piepton)

- **• Dezimaltab setzen:** Dezimaltabulatoren werden immer auf die Kommastelle der Zahl gesetzt. Mit Dezimaltabulatoren lassen sich Zahlenkolonnen automatisch kommagerecht ausrichten, was z.B. für Preisaufstellungen hilfreich ist. Um einen Dezimaltab zu setzen sind mehrere Schritte an der gewünschten Position nötig:
	- $T +$ Setzt an der gewünschten Stelle einen Tabulator
		- Fährt das Druckwerk zum linken Rand
		- Das Druckwerk fährt den Dezimaltabulator an der gewünschten Stelle an

**Tabulatoren löschen**: Gesetzte Tabulatoren können einzeln oder im Gesamten gelöscht werden.

**• Einzellöschung** - Um einen einzelnen Tabulator oder Dezimaltab zu löschen, wenden Sie folgende Tastenkombination an:

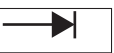

Bewegt das Druckwerk zum gewünschten Tabulator.

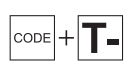

Löscht den Tabulator.

**• Gesamtlöschung** - Um ALLE gesetzten Tabulatoren auf einmal zu löschen, können Sie folgende Tastenkombination verwenden:

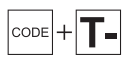

Löscht ALLE gesetzten Tabulatoren.

## **Zentrieren**

Das Zentrieren ermöglicht es Ihnen, Textpassagen, Worte und Zeichen zwischen dem linken und rechten Schreibrand mittig auszurichten. Der Abdruck des Textes erfolgt erst nach dem Drücken der Rücklauftaste. Korrekturen an zentriertem Text nehmen Sie mit der  $\sqrt{x}$ -Taste vor.

**• Zentrieren** - Um Text zentriert zu formatieren, verwenden Sie folgende Tastenkombination:

**CODE** + ZENT.<br>Aktiviert das zentrieren von Text.

## **Automatische Absatzeinrückung**

Wenn Sie einzelne Textabschnitte hervorheben möchten, können Sie dies auch mit der automatischen Absatzeinrückung wirkungsvoll umsetzen. Wenn mit der automatischen Absatzeinrückung gearbeitet wird, wird der eingerückte Text weiter vom linken Schreibrand entfernt eingerückt als der restliche Teil des Textes.

**• Automatische Absatzeinrückung einschalten** - aktiviert an der gewünschten Stelle die automatische Einrückung.

CODEL-EINRÜ

Aktiviert die automatische Absatzeinrückung und setzt den linken Schreibrand für die Einrückung an die momentane Position des Druckwerks. (Piepton)

**• Automatische Absatzeinrückung aufheben** - um zum normalen linken Schreibrand zurückzukehren, wenden Sie erneut folgende Tastenkombination an:

CODE EINRÜ

Deaktiviert die automatische Absatzeinrückung und setzt den linken Schreibrand wie der auf die zuvor als Standard gesetzte Position. (Piepton)

## **Allgemeine Formatierungsfunktionen**

- **• Ungeschützter Leerschritt**: Wird in der Randzone (nach dem Piepton) die Leertaste betätigt, erfolgt automatisch eine Zeilenschaltung und das Druckwerk fährt an den linken Rand der nächsten Zeile.
- **• Geschützter Leerschritt**: Soll in der Randzone keine automatische Zeilenschaltung erfolgen, weil z.B. ein feststehender Begriff nicht getrennt werden soll, dann ist es möglich mit der folgenden Tastenkombination den automatischen Zeilenrücklauf einmalig zu unterbinden:

 $|\text{code}| + |\text{LEFT}$ 

Automatischen Zeilenrücklauf einmalig aufheben

**• Automatische Zeilenschaltung / Randkontrolle** - wenn die automatische Zeilenschaltung eingeschaltet ist, erfolgt automatisch am Ende der Schreibzeile eine Zeilenschaltung

```
CODE
        AUTO RÜCKL.
```
Aktiviert die automatische Zeilenschaltung / Randkontrolle

**• Ungeschützter Trennstrich** - Bei eingeschalteter Randkontrolle wird innerhalb der Randzone nach Eingabe eines Trennstriches automatisch eine Zeilenschaltung durchgeführt:

Der Trennstrich wird abgedruckt, das Druckwerk fährt in die nächste Zeile

**• Geschützter Trennstrich** - Soll bei eingeschalteter Randkontrolle keine automatische Zeilenschaltung bei einem Trennstrich erfolgen, wenden Sie folgende Tastenkombination an:

```
B-STRI
CODE
```
Ein Trennstrich wird abgedruckt, ohne dass eine automatische Zeilenschaltung erfolgt.

- **• Akzentuierte Buchstaben** Soll ein Buchstabe mit einem Akzent versehen werden, muss vor dem Drücken der gewünschten Buchstabentaste die Akzenttaste gedrückt werden.
- **• CAPS LOCK** ermöglicht es Ihnen nur Großbuchstaben zu verwenden. Anders als bei der Shift-Lock Funktion werden ausschließlich die Buchstabentasten umgeschaltet, die Ziffern- und Sonderzeichentasten nicht.

 $\cosh$ **CAPS** 

Aktiviert / Deaktiviert die CAPS LOCK - Funktion.

**• Halber Rückschritt** - Folgende Tastenkombination bewegt das Druckwerk einen halben Schritt nach links:

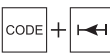

Führt einen halben Rückschritt aus.

**• Hochstellung** und **Tiefstellung** - durch diese Funktion wird das Druckwerk eine halbe Zeile nach oben / unten positioniert:

Aktiviert die Hochstellung (kann mit Aufrufen der Funktion Tiefstellung wieder deaktiviert werden)

 $\cosh$ 

Aktiviert die Tiefstellung (kann mit Aufrufen der Funktion Hochstellung wieder deaktiviert werden)

**• Typenrad - Grundeinstellung** - Wenn Sie das Typenrad ausgewechselt haben, muss zunächst eine Grundeinstellung durchgeführt werden:

$$
\text{CODE} + \boxed{\text{W}}
$$

Initialisiert die Typenrad - Grundeinstellung

## **Farbeinstellung Gewebeband / Carbonband**

Sie können für Ihre Schreibmaschine sowohl ein normales Karbonband (Auslieferungszustand) als auch ein sogenanntes Gewebeband (Nylonband/ Mehrtachkarbonband) verwenden.

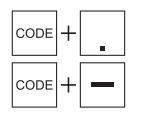

Normales Karbonband, Twen-Bestellnummer: 482, Gr. Twen PLUS, XXL, 300 Meter Gewebeband, Twen-Bestellnummer: 483, Gr. Twen Plus Nylon

#### **Wartung und Zubehör**

#### **Farbbänder**

Serienmäßig ist Ihre neue Twen-Schreibmaschine mit einem **Carbon-Farbband** ausgestattet. Dieser Farbbandtyp bietet ein sehr feines Schriftbild mit klaren Konturen und kann nur einmal verwendet werden. Weiterhin kann mit einem Carbon-Farbband geschriebener Text nahezu unsichtbar korrigiert werden, da bei der Korrektur die Schriftfarbe vom Papier abgehoben wird.

Alternativ können Sie auch ein **Nylon-Farbband** verwenden. Die Verwendung eines Nylon-Farbbandes empfiehlt sich besonders bei Dokumenten, da Korrekturstellen an einem mit Nylon-Farbband geschriebenen Textdurch Korrekturmaterial abgedeckt werden und dadurch bei genauem Hinsehen sichtbar sind.

## **Weiterhin empfiehlt sich ein Nylonband für vertrauliche Dokumente, da auf einem Carbonband der geschriebene Text sichtbar bleibt.**

**Tipp:** Wir empfehlen grundsätzlich die Verwendung von Original Twen - Farb- und Korrekturbändern für beste Ergebnisse! Originale Twen-Verbrauchsmaterialien sind für die Verwendung mit Ihrer neuen Twen-Schreibmaschine getestet. Die Verwendung von Fremdprodukten kann u.U. Schäden an Ihrer Twen-Schreibmaschine verursachen.

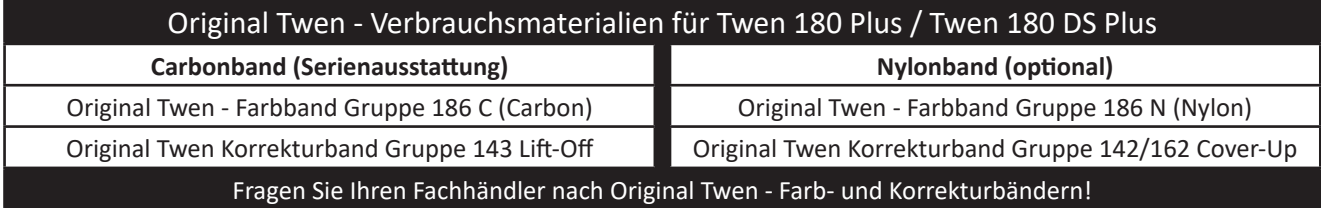

#### **Farbband auswechseln**

Öffnen Sie den Gehäusedeckel und entnehmen Sie die verbrauchte Farbbandcasette vorsichtig nach oben aus dem Druckwerk. Anschließend setzen Sie die neue Farbbandcassette von oben in das Druckwerk ein. Das neue Farbband muss einmalig vorgespannt werden. Der Vorgang ist bei Carbon- und Nylonband gleich.

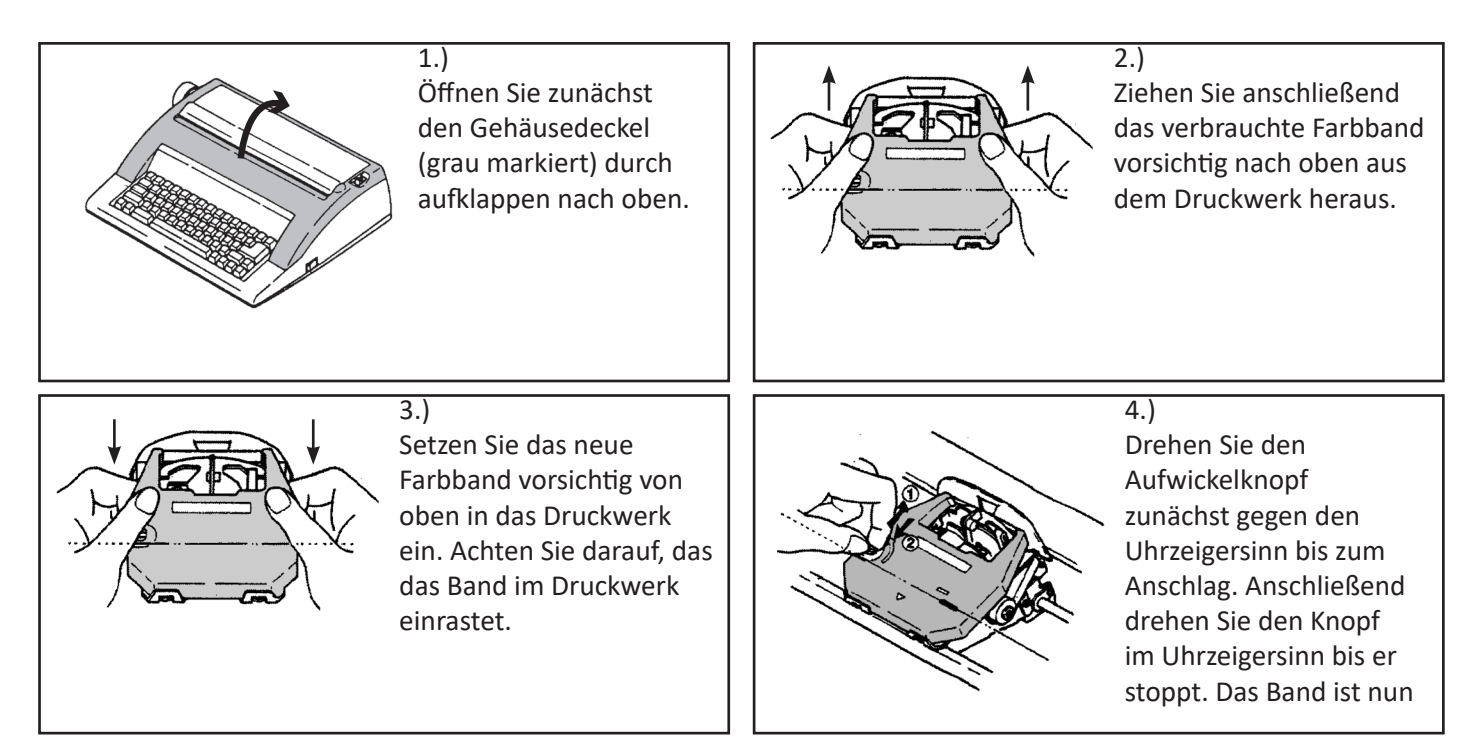

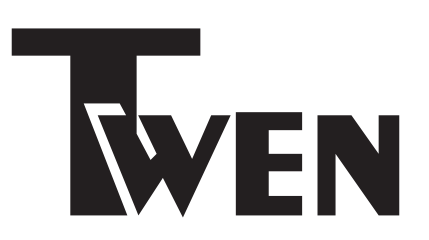

# **Twen 180 DS Plus**

Bedienungsanleitung

## **Inhaltsverzeichnis**

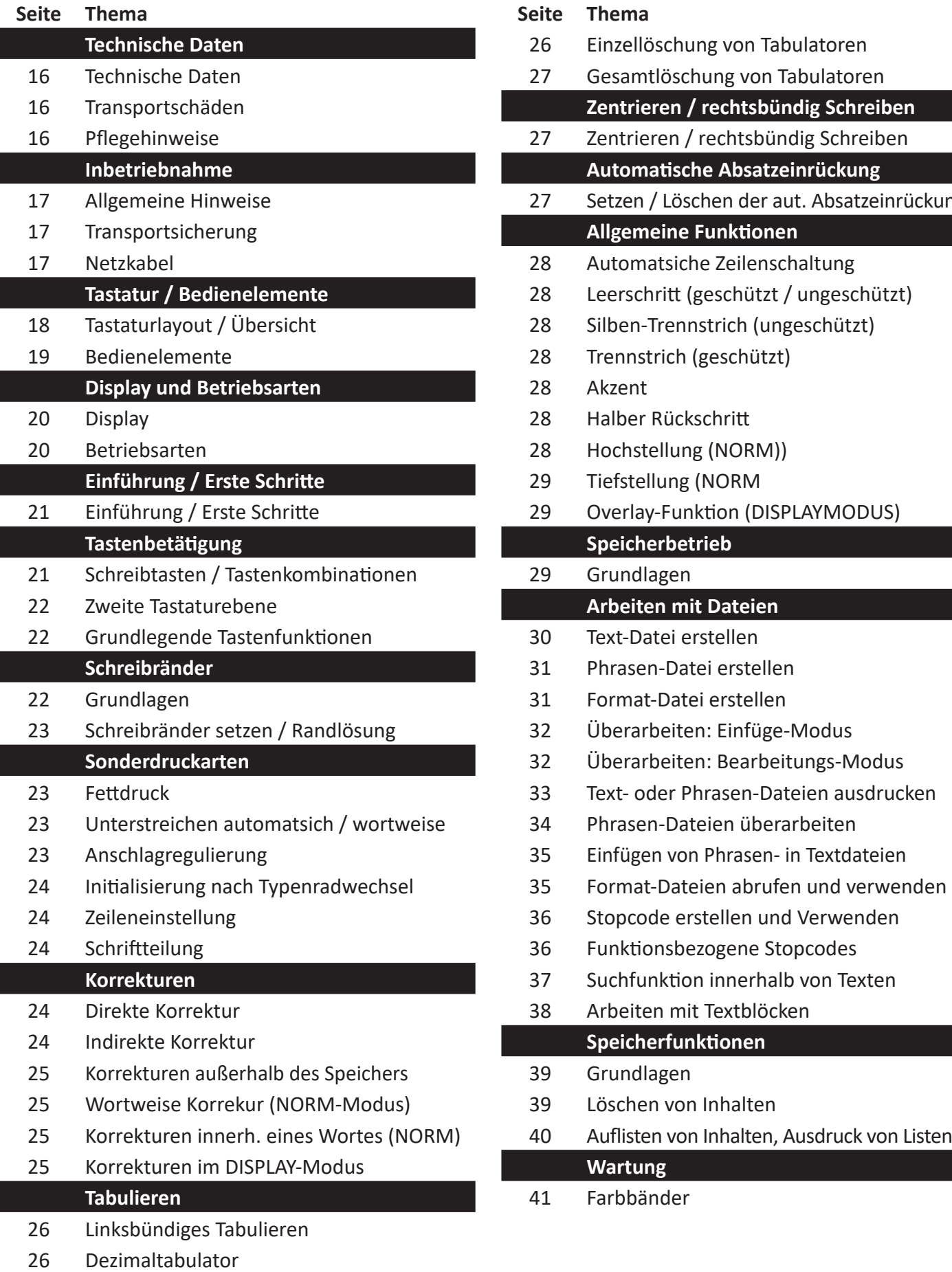

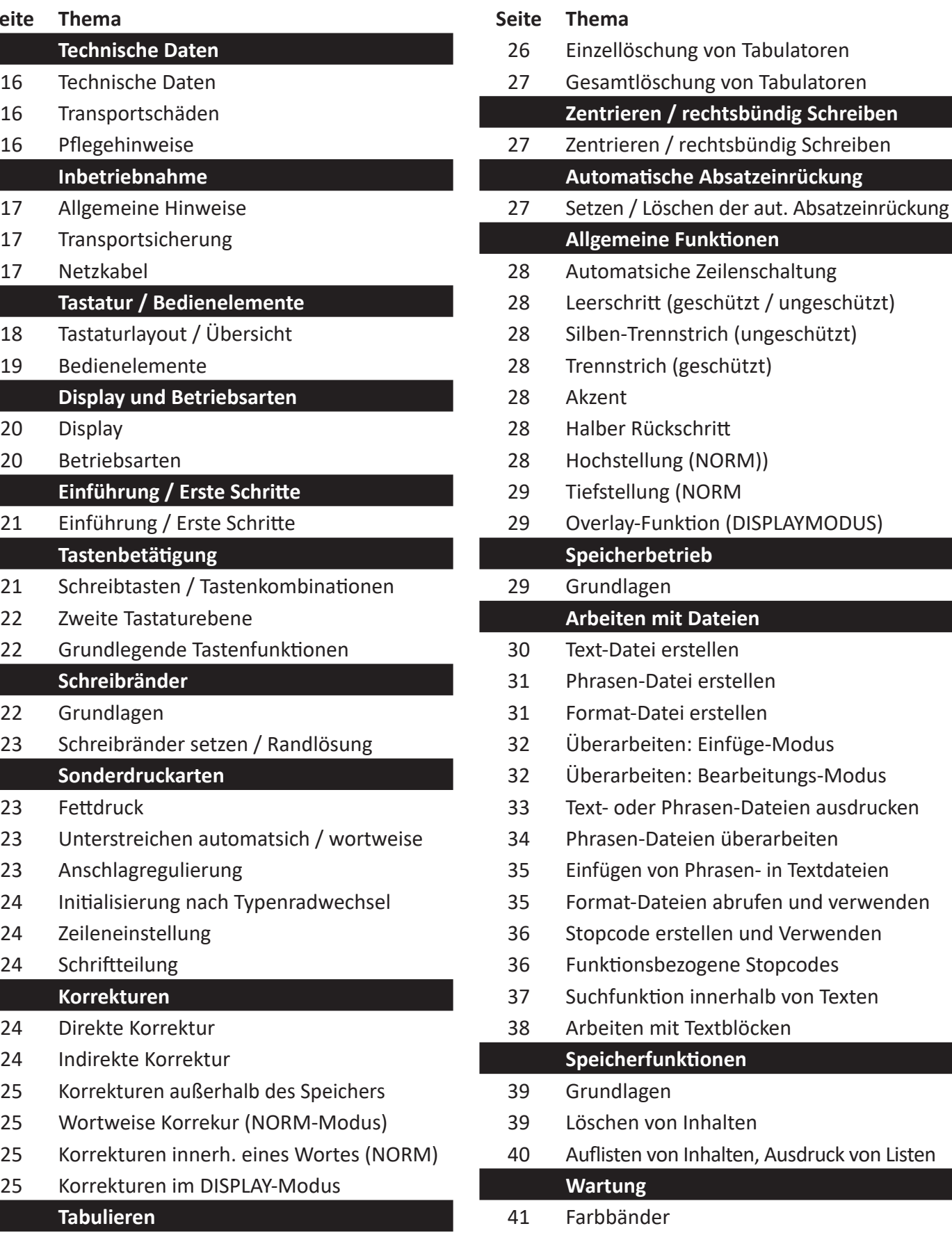

#### **Herzlichen Glückwunsch!**

Mit der portablen Schreibmaschine Twen 180 Plus / Twen 180 DS Plus haben Sie sich für den Kauf eines qualitativ hochwertigen Arbeitsgerätes entschieden, das Ihnen viel Freude am Schreiben bereiten wird.

In dieser Bedienungsanleitung werden alle Funktionen und auch einfache Wartungsarbeiten wie der Ersatz von Farb- und Korrekturband oder das Auswechseln des Typenrades beschrieben. Wir bitten Sie, die Bedienungsanleitung sorgfältig zu lesen, damit Sie vom ersten Wort an viel Freude am Schreiben mit Ihrer neuen Twen - Schreibmaschine haben werden.

Sollten Sie zur Bedienung oder zur Wartung Ihrer neuen Twen-Schreibmaschine noch weitere Fragen haben, können Sie auch gerne Kontakt mit uns aufnehmen.

Sie erreichen uns unter: **http://www.TA-Schreibmaschinen.de** oder per E-Mail an: **Service@TA-Schreibmaschinen.de.**

#### **Technische Daten**

- Tastatur: 45 Schreibtasten mit Dauerfunktion
- Typenrad: 100 Schriftzeichen
- Schreibgeschwindigkeit: ca. 11 Zeichen / Sekunde
- Maximaler Papierdurchlaß: 330 mm
- Zeilenlänge: 229 mm
- Korrekturspeicher: 1 Zeile
- Anschlagspeicher: 20 Zeichen
- Maße: 117 x 412 x 375 mm (H x B x T)
- Gewicht: ca. 5,1 kg
- Netzspannung: 230 V / 50 Hz
- Schalldruckpegel: weniger als 68 dB(A) gemäß ISO 7779

#### **Bitte beachten**

Diese Bedienungsanleitung dient Ihrer Information, der Inhalt dieser Bedienungsanleitung ist nicht Vertragsgegenstand. Alle angegebenen Daten sind lediglich Nominalwerte. Die beschriebenen Ausstattungen und Optionen können je nach den länderspezifischen Anforderungen unterschiedlich sein. Wir behalten uns inhaltliche und technische Änderungen, auch ohne vorherige Information vor.

#### **Anweisungen für den Fall eines Transportschadens**

Wird Ihre Schreibmaschine offensichtlich durch den Transport beschädigt angeliefert, oder vermuten Sie einen verdeckten Transportschaden, lassen Sie sich den Schaden vom Paketboten schriftlich bestätigen. Dokumentieren Sie den Transportschaden wenn möglich auch mit Digitalfotos (z.B. Digitalkamera, Handy / Smartphone). Nehmen Sie unverzüglich Kontakt mit Ihrem Fachhändler auf, um das weitere Vorgehen zu besprechen.

**Dokumentieren Sie im eigenen Interesse den Schaden möglichst ausführlich. Bei einem Transportschaden ist das Transportunternehmen / der Paketdienst, bzw. die Transportversicherung Ihres Händlers u.U. haftbar.** 

#### **Pflegehinweise**

#### **Versuchen Sie nicht, die Schreibmaschine zur Reinigung auseinander zu bauen.**

- Achten Sie darauf, dass keine Metallgegenstände wie z.B. Büroklammern, Schraubendreher oder ähnliche Werkzeuge in die Schreibmaschine eingeführt werden - dies könnte Ihre Twen - Schreibmaschine beschädigen, weiterhin besteht die Gefahr eines elektrischen Schlages.
- Achten Sie darauf, dass keine Flüssigkeiten in die Schreibmaschine gelangen. Dies könnte Ihre Schreibmaschine beschädigen und Sie der Gefahr eines elektrischen Schlages aussetzen.
- Verwenden Sie zur Reinigung Ihrer Schreibmaschine ein trockenes, fusselfreies Tuch. Verwenden Sie zur Reinigung Ihrer Schreibmaschine nie Wasser oder Lösungsmittel wie z.B. Alkohol, Verdünnung, o.ä.!

#### **Allgemeine Hinweise**

- Vergewissern Sie sich, dass die auf dem Typenschild Ihrer neuen Twen Schreibmaschine angegebene Netzspannung mit der in Ihrem Stromnetz verfügbaren Netzspannung übereinstimmt.
- Im Falle einer Störung muss der Netzstecker sofort aus der Wandanschlußdose gezogen werden. Die Steckdose sollte sich daher gut erreichbar in der Nähe des Verwendungsplatzes der Schreibmaschine befinden.
- Die Schreibmaschine ist mit einer Class II konformen, isolierten Stromversorgung ausgestattet. Das entsprechende Symbol zur Kennzeichnung (gem. IEC60417-5172) kennzeichnet die Zugehörigkeit der Schreibmaschine zu den Class II - Geräten.
- Ihre neue Twen Schreibmaschine ist darauf ausgelegt, daß im Falle eines Defektes eine Reparatur durch einen Fachhändler oder den Twen - Reparaturservice durchgeführt werden kann. Bitte versuchen Sie nicht, eigenhändig Reparaturen durchzuführen. Ihre Schreibmaschine enthält außer Farbband, Korrekturband und Typenrad keine durch Sie als Anwender austauschbaren Teile.
- Achten Sie darauf, dass keine Flüssigkeiten oder Metallgegenstände wie z.B. Büroklammern, Schraubendreher oder ähnliche Werkzeuge in die Schreibmaschine eingeführt werden - dies könnte Ihre Twen - Schreibmaschine beschädigen, weiterhin besteht die Gefahr eines elektrischen Schlages.
- Wie jedes andere elektrisch betriebene Gerät dürfen Sie auch Ihre Twen Schreibmaschine nicht unbeaufsichtigt lassen, wenn sie eingeschaltet ist. Schalten Sie Ihre Twen - Schreibmaschine bei Nichtbenutzung immer mit dem Netzschalter aus.
- Verwenden Sie zur Reinigung Ihrer Schreibmaschine ein trockenes, fusselfreies Tuch. Verwenden Sie zur Reinigung Ihrer Schreibmaschine nie Wasser oder Lösungsmittel wie z.B. Alkohol, Verdünnung, o.ä.!
- Um die Stromversorung der Schreibmaschine vollständig zu unterbrechen, ziehen Sie den Netzstecker und verstauen das Netzkabel im dafür vorgesehenen Kabelfach an der Rückseite der Schreibmaschine

#### **Transportsicherung**

Bevor Sie Ihre neue Twen - Schreibmaschine zum ersten Mal in Betrieb nehmen, müssen Sie zunächst die Transportsicherungen entfernen. Wir empfehlen Ihnen, die Transportsicherungen zusammen mit der Originalverpackung für den Fall eines Defektes aufzuheben. In der Originalverpackung mit eingesetzten Transportsicherungen kann die Schreibmaschine hervorragend geschützt zur Reparatur versendet werden.

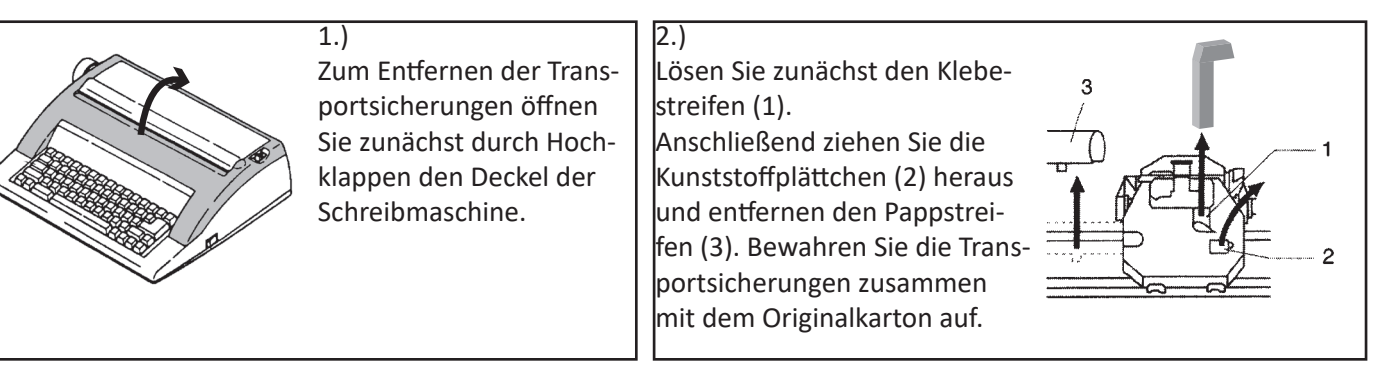

#### **Netzkabel / Anschluss an das Stromnetz**

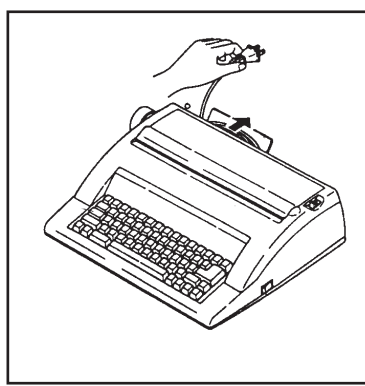

Das Stromkabel befindet sich im Kabelfach auf der Rückseite der Schreibmaschine:

Öffnen Sie das Kabelfach und führen Sie das Kabel durch eine der beiden Einkerbungen im Deckel das Kabelfaches. Sie können nun den Deckel des Kabelfaches wieder schließen und das Netzkabel an eine Steckdose anschließen.

**Grundsätzlich sind alle Tastenpositionen - von oben links nach unten rechts - durchgängig nummeriert. Die hier aufgeführten Tasten sind entweder reine Funktionstasten oder zusätzlich mit Funktionen ausgestattet.**

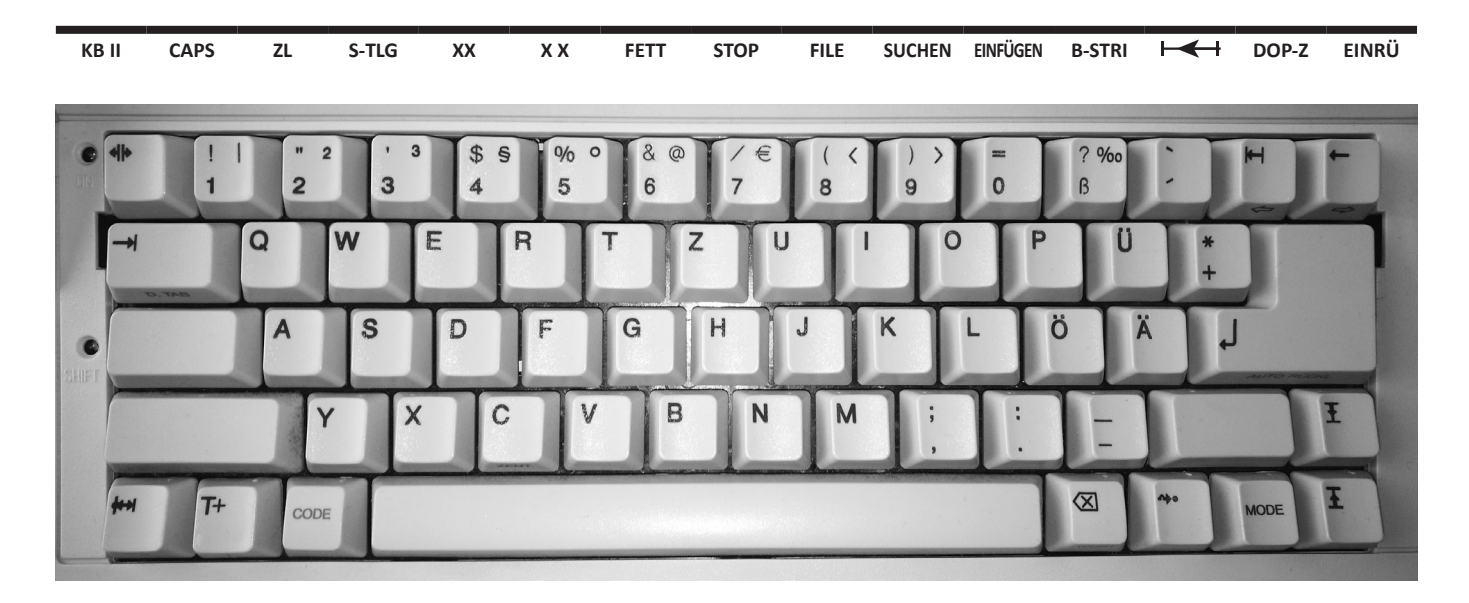

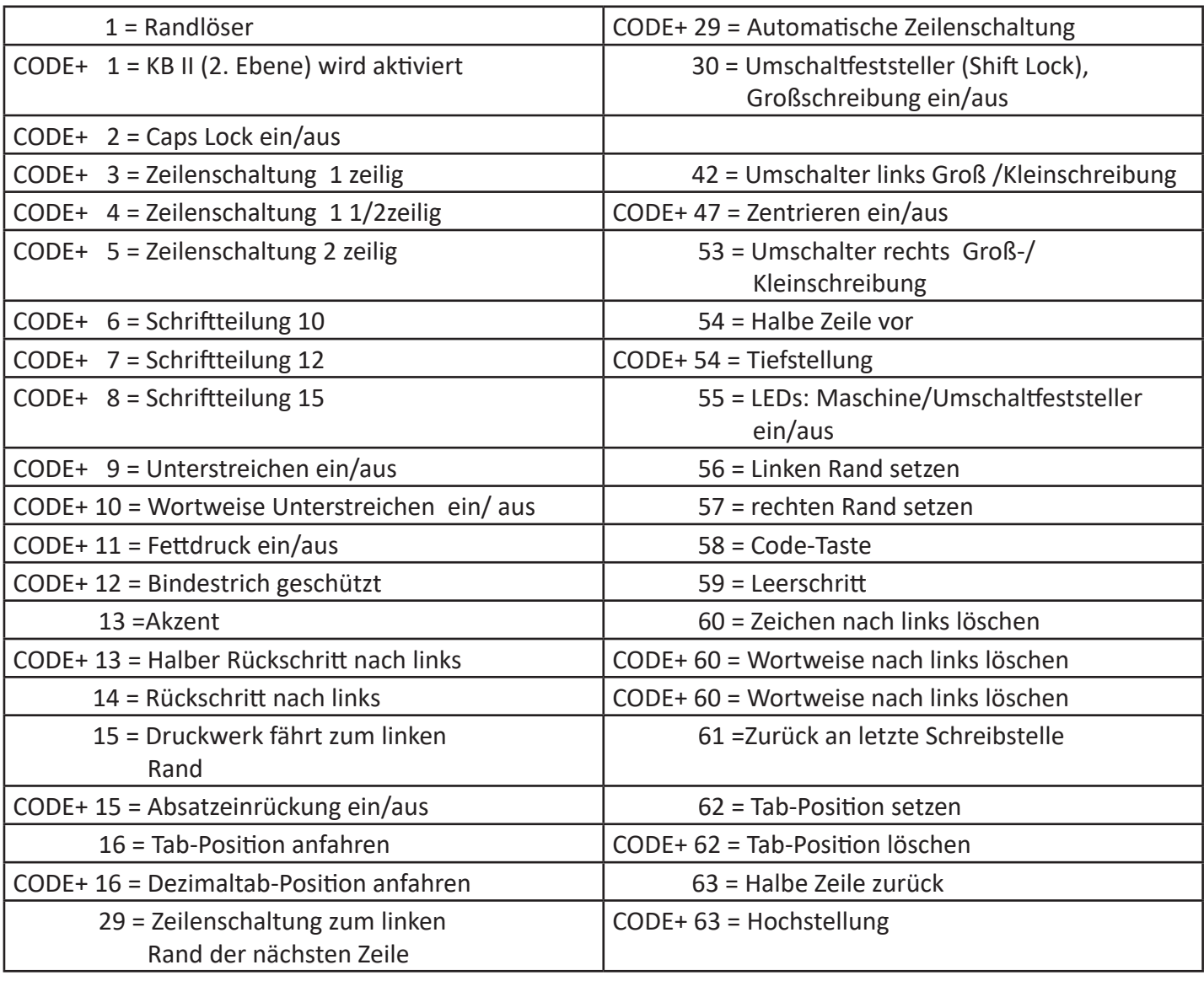

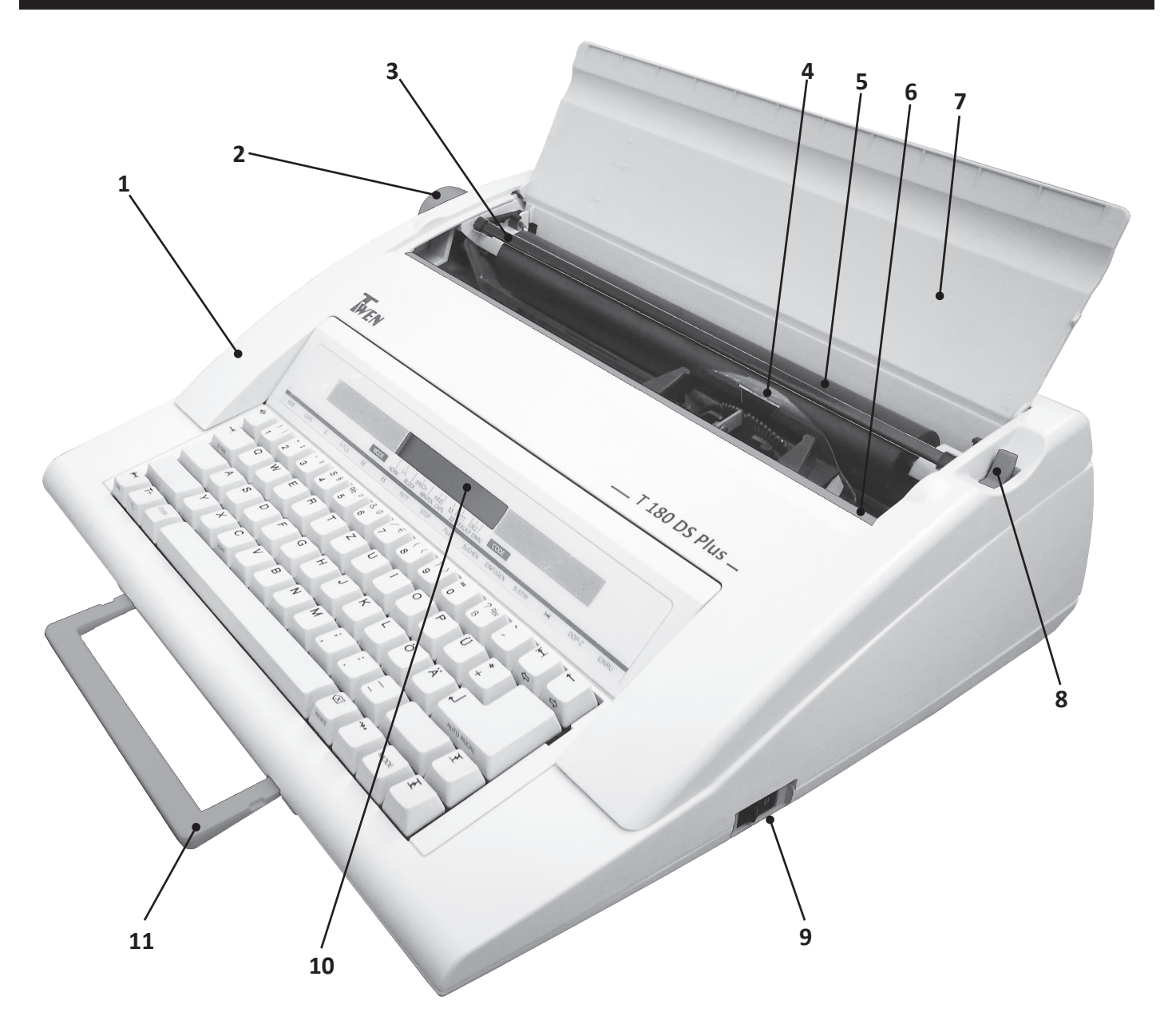

- **1. Obere Abdeckung**
- **2. Walzendrehknopf**
- **3. Klappbare Papierhaltestange**
- **4. Druckwerk**
- **5. Walze**
- **6. Schreibstellenskala zeigt Ihnen ide Druckposition numerisch an**
- **7. Papierstütze**
- **8. Papierlöser**

 **Durch Zurückdrehen des Papierlösers wird der Walzenandruck gelöst. Der Papierbogen kann nun ausgerichtet oder herausgenommen werden.**

- **9. Ein-/ Ausschalter**
- **10. Display**
- **11. Tragegriff**

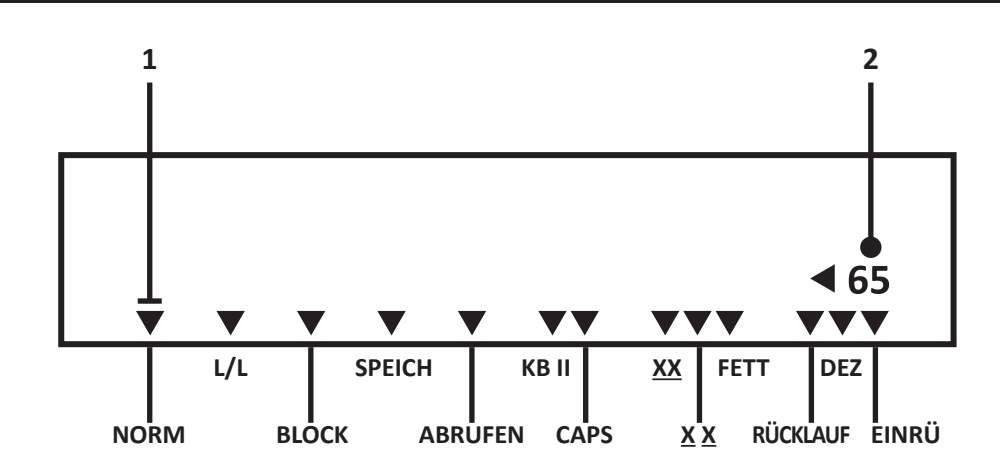

#### **1 Cursor**

## **2 Eingabeposition bis zum rechten Rand**

Ihre Schreibmaschine Ist mit einem 20-stelligen Display ausgestattet. Das Display kann in verschiedenen Betriebsarten genutzt werden. Es ermöglicht Ihnen, Ihren Text während des Schreibens zu überprüfen oder bereits geschriebenen und abgespeicherten Text noch einmal durchzulesen.

Das Display ermöglicht die Erstellung fehlerfreier Korrespondenz, da Sie Ihren Text, bevor Sie ihn ausdrucken, überprüfen und eventuell korrigieren können.

Pfeile ( ) im Display zeigen die angewählte Betriebsart und die aktivierten Funktionen an. Die Betriebsarten und Funktionen sind auf dem Gehäuse dargestellt.

Der Positionsanzeiger, auch Cursor genannt, zeigt Ihnen die genaue Position, an der Sie sich im Text befinden.

#### **Betriebsarten**

Ihre Schreibmaschine verfügt über vier verschiedene Betriebsarten, die Sie je nach Anwendungsfall einschalten können.

Die Betriebsarten werden durch betätigen der MODE-Taste an gewählt; bei jedem betätigen wird die nächste Betriebsart aktiviert. Die aktuelle Auswahl wird durch einen Pfeil (1') angezeigt, der auf die Betriebsarten-Beschreibung auf dem Gehäuse zeigt.

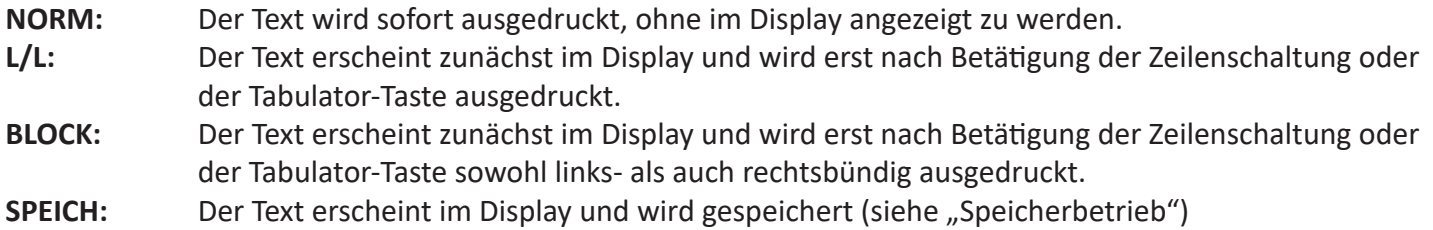

ln der Betriebsart **NORM** arbeiten einige Funktionen anders als in den Display-Betriebsarten **L/L**, **BLOCK** und **SPEICH**. Diese Funktionen sind durch NORM oder DM (Display-Modus) in den Überschriften gekennzeichnet.

#### **Einschalten der Schreibmaschine**

Schieben Sie die Papierstütze nach oben. Schalten Sie den Netzschalter ein, der sich auf der rechten Seite der Schreibmaschine befindet. Es erklingt ein Piepton, und die grüne Netz-LED auf der Tastatur leuchtet auf. Das Typenrad dreht sich, der Wagen bewegt sich nach rechts und hält an der programmierten Position.

#### **Erste Schritte**

Nachdem Sie die Maschine ausgepackt, angeschlossen und eingeschaltet haben, Tastatur und Bedienelemente kennengelernt haben, spannen Sie einen Schreibbogen ein, um sich ein wenig mit der Maschine vertraut zu machen. Legen Sie ein Blatt Papier zwischen Papierwalze und Papierstütze ein.

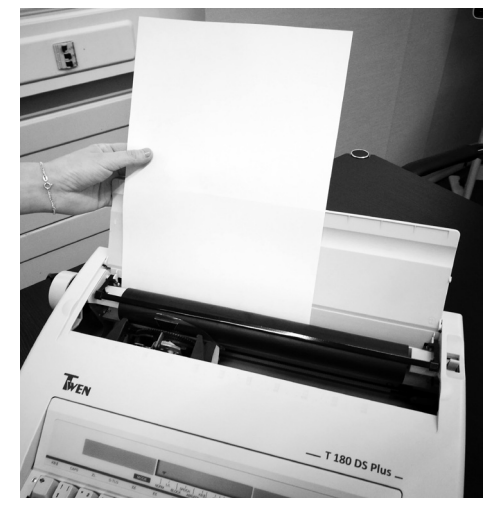

Drehen Sie den Walzendrehknopf, um das Papier einzuziehen. Wenn die obere Kante des Papiers unter der Papierwalze sichtbar wird, heben Sie den Papierhalter an. Ziehen Sie das Papier weiter ein, bis es sich zwischen Papierwalze und Papierhalter befindet.

Schieben Sie den Papierauslöser nach hinten, um die Papiereinspannung zu lösen. Richten Sie das Blatt Papier aus, bis es gerade sitzt.

Befassen Sie sich nun mit den Einzel- und Dauerfunktionen (wie z.B. die X-Taste) der Maschine,

indem Sie alle Tasten einmal aus-probieren. Sie könnten z. B. Ihren Namen und Ihre Anschrift schreiben.

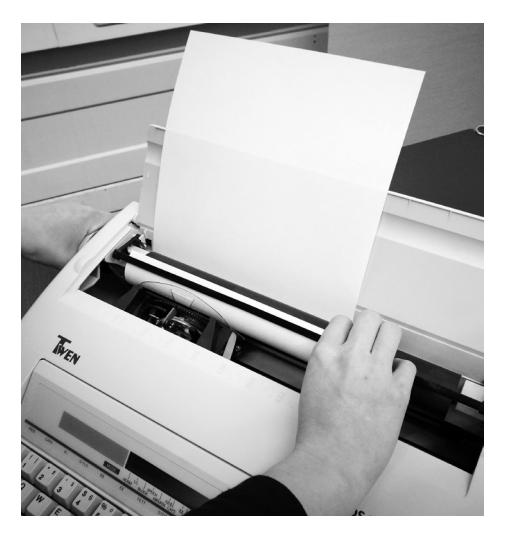

Sie können unbesorgt zwei oder mehrere Tasten gleichzeitig betätigen; das zuerst angeschlagene Zeichen erscheint auch zuerst. Zudem ist Ihre Maschine mit einem Anschlagpuffer versehen, der selbst bei stark unrythmischem Schreiben eine einwandfreie Schreibfolge garantiert.

Nach diesem ersten Kennenlernen werfen Sie den Papierbogen per Tastenkombination wieder aus:

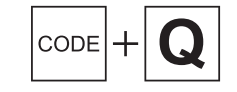

Papier wird ausgeworfen

#### **Tastenbetätigung**

#### **Schreibtasten**

Die Schriftzeichen sind auf der jeweiligen Taste abgebildet und werden entweder direkt oder über Umschalter angesteuert.

Die auf der Stirnseite der Tasten angegebenen Funktionen werden mit der Code-Taste angesteuert:

 $\mathbf{T}$  Tabulatoren werden gelöscht

#### **Zweite Tastaturebene**

Die in der zweiten Tastaturebene angegebenen Funktionen / oben rechts auf den Zifferntasten angebrachten Sonderzeichen (z.B. 6=@, 7=€,...) werden durch Aktivierung der zweiten Tastaturebene abgedruckt:

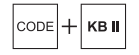

Aktiviert die Ansteuerung der 2. Tastaturebene, ein Quittungston (Piepton) als Bestätigung

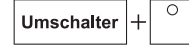

KB II

z.B. ° wird abgedruckt

Deaktiviert die Verwendung der zweiten Tastaturebene, zwei Quittungstöne (zwei Pieptöne als Bestätigung)

## **Weitere Funktionen**

Die auf der Frontseite des Deckels abgebildeten Funktionen werden mit der Code- und der dazugehörigen Taste, die sich direkt unterhalb der Funktion befindet, angesteuert.

Beispiel:

CODE

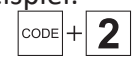

Einstellung des Zeilenabstandes (ZL) wird angezeigt

## **Großschreibung mit Shift Lock**

Es wird auf Großbuchstaben (A, B, C) und auf die oben links dargestellten Zeichen umgeschaltet.

Umschalter

permanente Großschreibung / Sonderzeichen auf Zifferntasten ein-/ausschalten

## **Caps Lock**

Die Funktion Caps Lock ermöglicht es Ihnen, die alphabetischen Zeichen in die Großbuchstaben-Ebene umzuschalten. Die numeri!lchen Zeichen werden nicht mit umgeschaltet.

 $\vert_{\text{CODE}}\vert$ **CAPS** 

Caps Lock wird ein- bzw. ausgeschaltet

## **Cursor- und Druckwerksbewegungstasten**

Sie können den Cursor und das Druckwerk an jede beliebige Stelle innerhalb einer Zeile positionieren.

← Cursor / Druckwerk eine Stelle nach links bewegen  $\rightarrow$  Cursor / Druckwerk eine Stelle nach rechts bewegen

## **Schreibränder**

Die von Ihnen gewünschte Schreibbreite wird durch den linken und rechten Rand festgelegt. Diese Ränder sind durch die Standardeinstellung vorgegeben bzw. von Ihnen einzustellen. Selbstverständlich können diese Ränder aber auch überschrieben werden.

#### Standardränder

Beim Einschalten des Gerätes sind die Standardränder eingestellt:

## **Randzone**

Um auf das nahende Zeilenende aufmerksam zu machen, ertönt 5 Zeichen vor Zeilenende ein Piepton.

Randlösung links: Der gesetzte linke Rand soll überschrieben werden.

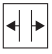

Linker Rand wird gelöst (Piepton)

Randlösung rechts: Der gesetzte rechte Rand soll überschrieben werden.

 $\left| \cdot \right|$ 

Rechter Rand wird gelöst (Piepton)

Schreibrand links setzen: Der linke Rand soll neu gesetzt werden, hierzu muss das Druckwerk auf die gewünschte Position eingestellt werden.

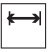

Linker Rand wird gesetzt (Piepton)

Schreibrand rechts setzen: Der rechte Rand soll neu gesetzt werden, hierzu muss das Druckwerk auf die gewünschte Position eingestellt werden.

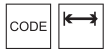

Rechter Rand wird gesetzt (Piepton)

## **Sonderdruckarten**

Geben Sie Ihrer Korrespondenz durch Sonderdruckarten (Hervorhebungen) eine persönliche Note.

**Fettdruck -** Einzelne Textteile sollen hervorgehoben werden:

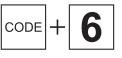

Fettdruck wird ein-/ausgeschaltet

**Automatisches Unterstreichen -** Durch das automatische Unterstreichen können wichtige Textpassagen hervorgehoben werden.

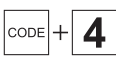

Unterstreichung wird ein-/ausgeschaltet

**Wortweise Unterstreichen -** Es werden alle Wörter mit Ausnahme der Leerschritte unterstrichen. Nach Beendigung des wortweise Unterstreichens ist die Funktion auszuschalten.

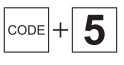

Unterstreichung wortweise wird ein-/ausgeschaltet

## **Abschlagregulierung**

Um eine optimale Abdruckqualität zu erreichen, sollten Sie die Einstellung in Anpassung an das eingesetzte Typenrad (Schriftart), an das verwendete Papier (hart oder weich) und an die Anzahl der Durchschläge vornehmen. Die Abdruckstärke des Druckwerkes ist in 3 Stufen einschaltbar (normal, mittel und stark). Standardmäßig ist die normale Abdruckstärke eingestellt.

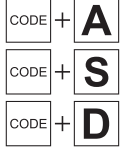

Abdruckstärke normal Abdruckstärke mittel Abdruckstärke stark

## **Initialisierung nach Typenradwechsel**

Nachdem Sie das Typenrad ausgetauscht haben, drücken Sie die Tasten CODE und W gleichzeitig. Das Typenrad dreht sich automatisch an die festgelegte Voreinstellung.

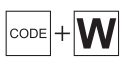

Initialisiert das Typenrad nach Typenradwechsel

## **Zeileneinstellung**

Zur individuellen Gestaltung Ihrer Korrespondenz stehen Ihnen drei verschiedene Zeilenabstände zur Verfügung. Durch Veränderung des Zeilenabstandes können Sie Ihren Text optimal dem Format Ihres Schriftstückes anpassen. Der jeweils eingestellte Zeilenabstand wird blinkend im Display angezeigt. Halten Sie die Code Taste gedrückt und betätigen Sie die Zifferntaste 2 bis der gewünschte Zeilenabstand blinkt und lassen Sie dann die Code-Taste los.

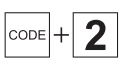

Zeilenabstand einstellen: 1, 1,5 oder 2

## **Schriftteilung**

Die Variation der Schrittweite dient der besseren optischen Gestaltung Ihrer Schriftstücke. Sie gibt Ihnen die Möglichkeit andere Typenräder, z. B. Letter Gothic, Prestige Elite zu benutzen und erleichtert Ihnen nicht zuletzt das Ausfüllen von Formularen.

Die jeweils eingestellte Schriftteilung wird blinkend im Display angezeigt. Halten Sie die Code-Taste gedrückt und bestätigen Sie die Ziffertaste 3 bis die gewünschte Schriftteilung blinkt und lassen Sie dann die Code-Taste los.

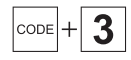

Schriftteilung 10, 12 oder 15

## **Korrekturen**

Sind Ihnen Schreibfehler unterlaufen, so können diese mit der Korrektureinrichtung schnell und exakt berichtigt werden. Die Korrektur erfolgt durch Löschung (Abheben oder Überdecken) des zu korrigierenden Zeichens oder Buchstabens und durch anschließendes Einsetzen des richtigen Zeichens. Im Display wird das zu korrigierende Zeichen gelöscht.

**Direkte Korrektur** - löscht das zuletzt eingegebene Zeichen

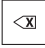

Das zuletzt eingegebene Zeichen wird gelöscht (löscht das Zeichen links der aktuellen Druckwerksposition)

#### **Indirekte Korrektur**

Weiter zurückliegende, jedoch im Korrekturspeicher (max. 1 Zeile) befindliche Zeichen sollen gelöscht werden.

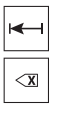

Fährt das Druckwerk an die Korrekturstelle zurück

Löscht das zu korrigierende Zeichen

## **Korrektur außerhalb des Korrekturspeichers**

Schreibfehler außerhalb des Korrekturspeichers können ebenfalls berichtigt werden. Positionieren Sie dazu das Druckwerk mit den entsprechenden Tasten rechts neben dem zu korrigigierenden Zeichen:

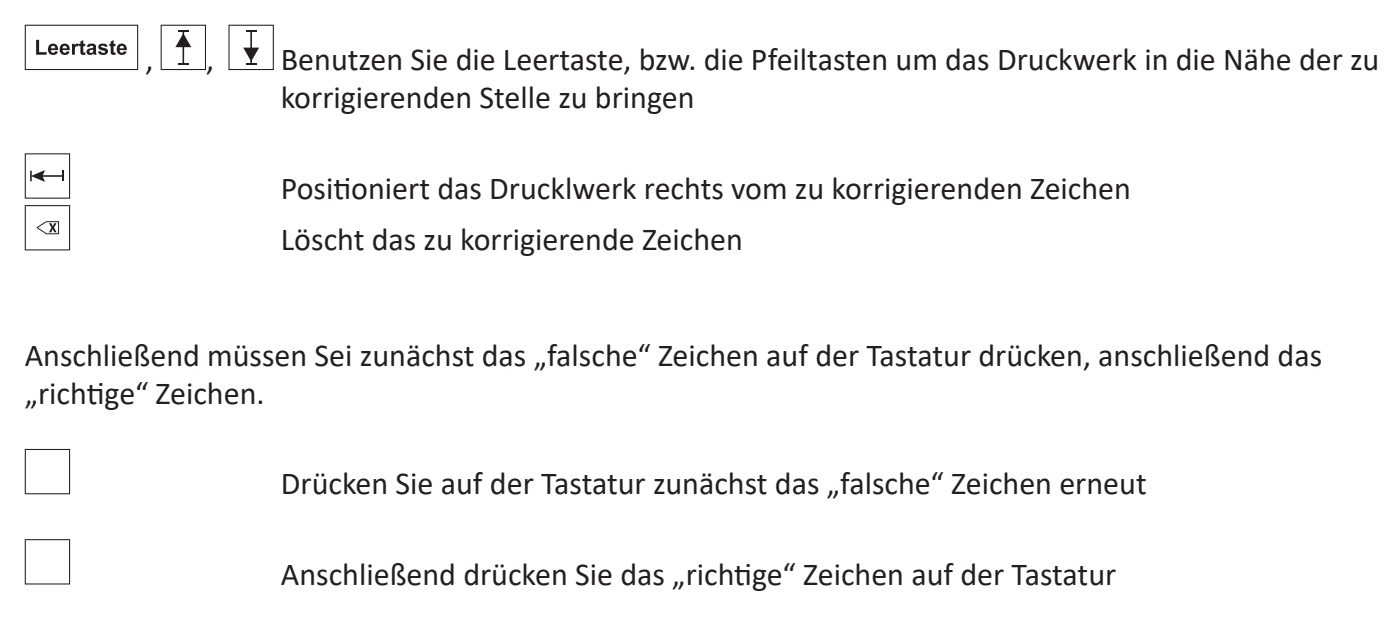

## **Korrektur, wortweise (NORM-Betriebsmodus)**

Das letzte Wort oder· ein weiter zurückliegendes, aber noch im Korrekturspeicher befindliches Wort, soll gelöscht werden. Hierzu ist das Druckwerk auf den letzten Buchstaben des zu löschenden Wortes zu positionieren.

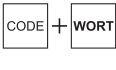

Aktiviert die wortweise Korrektur, es ertönt ein akustisches Signal

Leertaste Das letzte Wort wird ausgehend vom letzten Zeichen gelöscht

#### **Korrekturen, Zeichen innerhalb eines Wortes**

Zeichen innerhalb eines Wortes welche sich in der aktuellen Zeile befinden, können korrigiert werden. Positionieren Sie den Cursor auf das letzte zu löschende Zeichen.

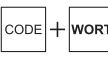

 $\boldsymbol{\mathsf{X}}$ 

Aktiviert die wortweise Korrektur, es ertönt ein akustisches Signal

Geben Sie das Zeichen ein, das zuerst gelöscht werden soll, der definierte Teil des Wortes wird gelöscht

## **Korrekturen, innerhalb des Korrekturspeichers (Display-Modus)**

## 1. Ein "falsches Zeichen" soll gelöscht werden

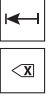

Positioniert den Cursor im Display unter dem zu korrigierenden Zeichen

Löscht das zu korrigierende Zeichen, der verbleibende Text bewegt sich im Display nach links

#### Ein "falsches Zeichen" soll ersetzt werden

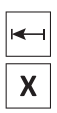

Positioniert den Cursor im Display unter dem zu korrigierenden Zeichen

Geben Sie das "richtige Zeichen" ein, das falsche Zeichen wird ersetzt

#### **Zeichen in Text einfügen**

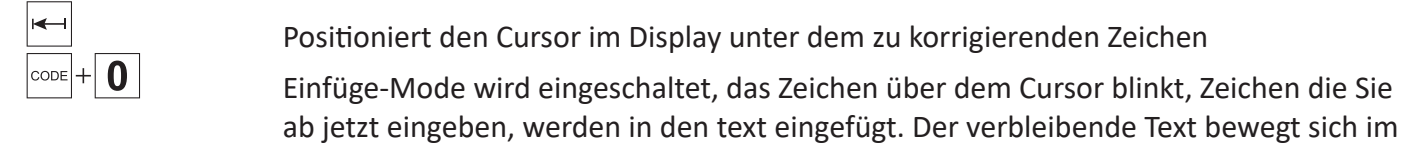

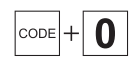

Display nach rechts. Erneutes Drücken von  $\left|\frac{\cos\theta}{\theta}\right| + \left| \frac{\theta}{\theta}\right|$  deaktiviert den Einfügemodus wieder

#### **Relocate-Taste**

Mit dieser Taste werden das Druckwerk und der Cursor zu dem Zeichen zurückbewegt, das zuletzt eingegeben wurde, nachdem Rückschritte ausgeführt wurden, um z. B. Korrekturen vorzunehmen.

#### **Tabulieren**

Das Tabulieren ermöglicht es Ihnen, an beliebigen Stellen

- linksbündig zu schreiben

- Zahlenkolonnen auszurichten

Die beiden Tabulationsarten (linksbündig und Dezimaltabulator) können miteinander kombiniert werden. Vor der Durchführung der Tabulationsarten löschen Sie alle eventuell eingegebenen Tabulatoren.

**Linksbündiges Tabulieren -** ermöglicht das Schreiben von linksbündigen Kolonnen.

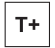

Tabulator wird gesetzt, es ertönt ein Piepton, anschließend können Sie den Text eingeben

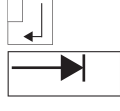

Druckwerk fährt in die nächste Zeile

Druckwerk fährt zum nächsten Tab

**Dezimaltabulator** - mit Hilfe der Dezimaltabulator-Funktion werden Zahlenkolonnen automatisch kommagerecht ausgerichtet. Die Tabulatoren sind auf die Kommaposition zu setzen.

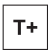

Tabulator wird gesetzt, es ertönt ein Piepton, anschließend können Sie den Text

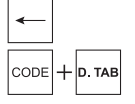

eingeben

Druckwerk fährt zum linken Rand

Druckwerk fährt zum Tab

**Einzellöschung von Tabulatoren** - die Bedienfolge der Einzellöschung gilt für alle Tabulatoren.

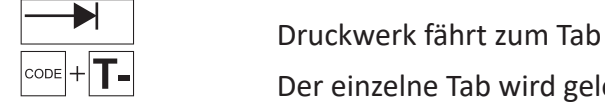

**Gesamtlöschung** - löscht ALLE gesetzten Tabulatoren auf einmal

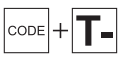

Gesamtlöschung aller Tabulatoren

Zentrieren

Das Zentrieren ermöglicht es Ihnen Texte, Worte und Zeichen zwischen dem linken und rechten Schreibrand mittig auszurichten. Wenn Ihnen ein Schreibfehler unterläuft, löschen Sie den geschriebenen Text mit der Korrekturtaste.

## **Zentrieren / rechtsbündig**

Das Zentrieren ermöglicht es Ihnen Texte, Worte und Zeichen zwischen dem linken und rechten Schreibrand mittig auszurichten. Wenn Ihnen ein Schreibfehler unterläuft, löschen Sie den geschriebenen Text mit der Korrekturtaste.

## **Zentrieren zwischen den Rändern**

CODE  $+$  7FNT

Druckwerk fährt in die Mitte der Schreibränder

## **Rechtsbündiges Schreiben**

Diese Funktion ermöglicht es Ihnen, Text am rechten Seitenrand auszurichten. Eingabefehler können mit der korrekturtaste berichtigt werden. Der Text wird erst nach Betätigen der Zeilenschaltung abgedruckt.

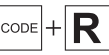

Richtet den Text rechtsbündig aus

Anschließend gegen Sie den gewünschten Text ein.

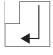

Startet den rechtsbündigen Abdruck des eingegebenen Textes

#### **Automatische Absatzeinrückung**

Um bei Ihrer Korrespondenz einzelne Textpartien besonders hervortreten zu lassen, haben Sie die Möglichkeit der automatischen Absatzeinrückung. Durch diese Funktion wird der Text abweichend vom linken Schreibrand geschrieben, ohne diesen selbst zu verändern.

#### **Setzen der automatischen Absatzeinrückung**

Zunächst positionieren Sie das Druckwerk an der gewünschten Einrückposition

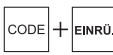

Automatische Absatzeinrückung wird aktiviert (Piepton)

#### **Aufheben der Absatzeinrückung**

**EINR** 

Automatische Absatzeinrückung wird deaktiviert (Piepton)

#### **Allgemeine Funktionen**

#### **Automatische Zeilenschaltung (Randkontrolle)**

Eine der häufigsten Schreibfunktionen, die Zeilenschaltung, kann automatisch erfolgen. Die Randkontrolle reagiert innerhalb der Randzone auf einen Leerschritt bzw. eine Trennstricheingabe. Bei Eingabe eines geschützten Leerschrittes bzw. Eingabe eines Bindestriches erfolgt keine automatische Zeilenschaltung (reagiert auch in der Nachrandzone).

```
|\text{code}| + |\text{auto RÜCKL.}|
```
Automatische Zeilenschaltung wird ein-/ausgeschaltet (Piepten)

#### **Leerschritt, ungeschützt**

Wird in der Randzone die Leerschrittaste betätigt, erfolgt automatisch eine Zeilenschaltung.

#### **Leerschritt, geschützt**

Sofern die automatische Zeilenschaltung einmalig nicht erfolgen soll, z. B. weil bandermann GmbH nicht getrennt geschrieben werden soll, so ist ein sogenannter geschützter Leerschritt einzugeben.

 $|\text{code}| + |\text{LEFT}$ 

Geschützter Leerschritt

#### **Silben-Trennstrich, ungeschützt**

Bei eingeschalteter Randkontrolle wird innerhalb der Randzone nach der Trennstricheingabe eine automatische Zeilenschaltung durchgeführt.

 $|\text{code}| + |H|$ 

Trennstrich wird abgedruckt;das Druckwerk fährt in die nächste Zeile.

#### **Trennstrich, geschützt**

Sofern bei Eingabe eines Bindestriches innerhalb der Randzone keine automatische Zeilenschaltung erfolgen soll, so ist ein sogenannter geschützter Trennstrich einzugeben.

**B-STRI** CODE

Geschützter Trennstrich wird abgedruckt. Es erfolgt keine Zeilenschaltung

#### **Akzent**

Buchstaben, auf denen ein Akzent stehen soll, werden beim Schreiben aus zwei Tastaturanschlägen zusammengesetzt. Drücken Sie zuerst die Akzent-Taste und dann die gewünschte Buchstabentaste.

#### **Halber Rückschritt**

WennSie die Taste CODE und gleichzeitig die Taste HALF BS drücken, wird das Druckwerk einen halben Schritt nach links bewegt.

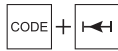

Bewegt das Druckwerk um einen halben Schritt nach links

#### **Hochstellung (Betriebart: NORM)**

Mit dieser Funktion werden Zeichen eine halbe Zeile über der aktuellen Zeile gedruckt.

Nachdem das Zeichen eingegeben wurde, springt das Druckwerk in die originale Schreibzeile zurück.

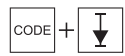

Druckwerk springt eine Halbzeile zurück, im Display-Modus erscheint das Symbol  $\boxed{\frac{1}{1}}$ 

## **Tiefstellung (Betriebart: NORM)**

Mit dieser Funktion werden Zeichen eine halbe Zeile unter der aktuellen Zeile gedruckt. Nachdem das Zeichen eingegeben wurde, springt das Druckwerk in die originale Schreibzeile zurück.

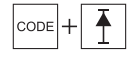

Druckwerk springt eine Halbzeile zurück, im Display-Modus erscheint das Symbol  $\boxed{\frac{1}{2}}$ 

#### **Overlay-Funktion (DM)**

Diese Funktion ermöglicht Ihnen Zeichen, die Sie nicht auf Ihrer Tastatur finden, selbst zu erstellen, indem Sie ein Zeichen über ein anderes abdrucken.

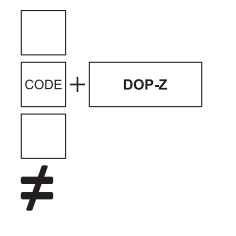

Erstes Zeichen eingeben z. B.  $n =$ " ln den Displaybetriebsarten erscheint ein Pfeil im Display Zweites Zeichen eingeben z. B. "/" wird abgedruckt

#### **Farbeinstellung Gewebeband / Carbonband**

Sie können für Ihre Schreibmaschine sowohl ein normales Karbonband (Auslieferungszustand) als auch ein sogenanntes Gewebeband (Nylonband/ Mehrtachkarbonband) verwenden.

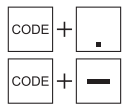

Normales Karbonband, Twen-Bestellnummer: 482, Gr. Twen PLUS, XXL, 300 Meter Gewebeband, Twen-Bestellnummer: 483, Gr. Twen Plus Nylon

#### **Speicherbetrieb**

Ihre Schreibmaschine verfügt über einen internen Speicher mit 16 KB (ca. 16.000 Zeichen) indem Sie alle Schreibvorgänge speichern können. Die Speicherkapazität ist für maximal 50 Dateien ausreichend. Der Dateiname kann maximal fünf Zeichen (0-9/A-Z) betragen.

Der Speicherinhalt bleibt für ca. fünf Jahre erhalten, auch wenn die Maschine ausgeschaltet ist. Gespeicherte Dateien können wenn nötig abgerufen, überarbeitet und ausgedruckt werden.

Um den Speicherbetrieb zu aktivieren, müssen Sie die MODE-Taste solange betätigen, bis im Display der Pfeil ▼ und "Segment Name?" über SPEICH erscheint. Sie können den Speicherbetrieb jederzeit verlassen indem Sie die MODE-Taste betätigen.

#### **Sie haben die Möglichkeit drei Arten von Dateien zu speichern:**

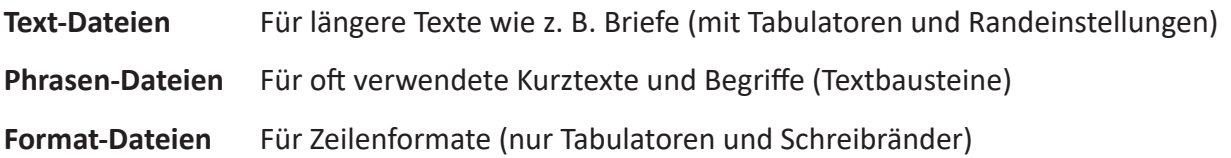

Wenn Sie die Erstellung von Text- oder Phasen-Datei auswählen, erscheint danach im Display eine weitere Abfrage:

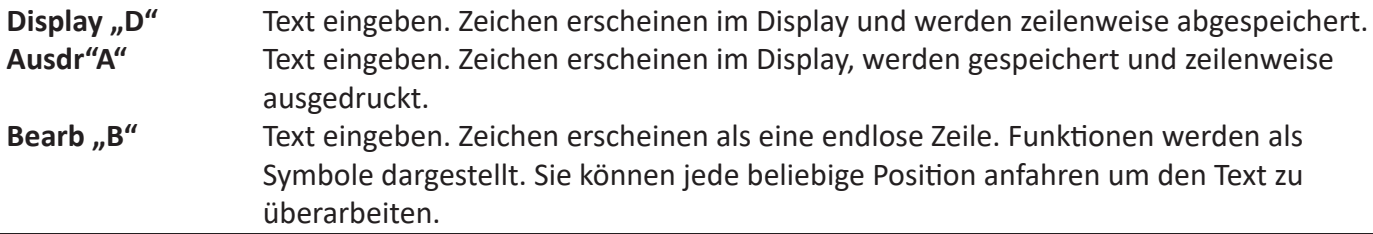

#### **Text-Datei erstellen (Speicherbertrieb)**

Eine Text-Datei enthält Text, Rand- und Tabulator-Einstellungen. Die zweistellige Nummer rechts im Display zeigt die noch verbleibende Anzahl von Zeichen bis zum rechten Rand an.

1. Betätigen Sie die Mode-Taste bis ▼ über "SPEICH" erscheint.

**MODE** 

"Segment Name?" wird im Display angezeigt

2. Dateinamen eingeben (max. 5 Zeichen 0-9 und A-Z)

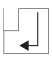

"Text/Phra/Form?" wird im Display angezeigt

3. Text-Datei auswählen

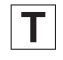

D

"Display/Ausdr/Bearb?" wird im Display angezeigt

- 4. Display, Ausdrucken oder Bearbeiten auswählen
	- Der Cursor steht links im Display. Texteingaben und Funktionen werden gespeichert .. Die automatische Zeilenschaltung "Rücklauf" ist eingeschaltet.

oder

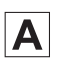

Display wird gelöscht. Texteingeben. Text wrid zeilenweise gespeichert und ausgedruckt.

oder

B Texteingaben werden gespeichert. Zeichen erscheinen als eine endlose Zeile. Funktionen werden als blinkende Symbole dargestellt. Sie können jede beliebige Position anfahren um den Text zu überarbeiten.

#### 5. SPEICH-Mode verlassen

**MODE** 

NORM-Mode wird aktiviert

#### **Phrasen-Datei (Konstaten, Textbaustein) erstellen**

Phrasen-Dateien beinhalten nur Text und keine Tabulator- oder Randeinstellungen. ln einer Phrasen-Datei können Sie öfter benötigte Textbausteine ablegen.

- 1. Betätigen Sie die Mode-Taste bis ▼ über "SPEICH" erscheint.
	- **MODE**

"Segment Name?" wird im Display angezeigt

- 2. Dateinamen eingeben (max. 5 Zeichen 0-9 und A-Z)
	- $\vert \cdot \vert$

P

"Text/Phra/Form?" wird im Display angezeigt

3. Phrasen-Datei auswählen

"Phra Display/Ausdru?" wird im Display angezeigt

- 4. Display oder Ausdrucken auswählen
	- D

Die Texteingaben werden gespeichert. Die eingegebenen Zeichen erscheinen im Display als endlose Zeile. Sie können jede beliebige Postion anfahren, um den Text zu bearbeiten.

oder

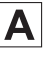

**MODE** 

Die Texteingaben werden gespeichert. Die automatische Zeilenschaltung wird aktiviert und der Text wird zeilenweise gespeichert und ausgedruckt.

5. SPEICH-Mode verlassen

NORM-Mode wird aktiviert

#### **Format-Datei erstellen**

Phrasen-Dateien beinhalten nur Text und keine Tabulator- oder Randeinstellungen. ln einer Phrasen-Datei können Sie öfter benötigte Textbausteine ablegen. In Formatdateien können oft verwendete Formate (Randund Tabulatoreinstellungen} abgespeichert werden.

1. Betätigen Sie die Mode-Taste bis  $\nabla$  über "SPEICH" erscheint.

**MODE** 

"Segment Name?" wird im Display angezeigt

2. Dateinamen eingeben (max. 5 Zeichen 0-9 und A-Z)

HЛ

"Text/Phra/Form?" wird im Display angezeigt

3. Format-Datei auswählen

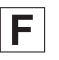

"Format-Segment" wird im Display angezeigt

4. Rand- und Tabpositionen anfahren und setzen

**MODE** 

NORM-Mode wird aktiviert

## **Dateien abrufen**

Text- und Phrasen-Dateien können abgerufen und dann überarbeitet oder ausgedruckt werden:

**Überarbeiten von Text-Dateien im Einfüge-Modus** - Sie können eine gespeicherte Text-Datei abrufen und am Ende Text zeilenweise hinzufügen.

1. Betätigen Sie die Mode-Taste bis ▼ über "SPEICH" erscheint.

**MODE** 

"Segment Name?" wird im Display angezeigt

2. Gewünschten Dateinamen eingeben

HJ.

"Bearbeiten/Einfügen?" wird im Display angezeigt

3. Modus "Einfügen" auswählen

"Display/ Ausdrucken?" wird im Display angezeigt

- 4. Displayanzeige oder Ausdrucken auswählen
	- D

E.

Die Texteingaben werden mit automatischer Zeilenschaltung gespeichert

oder

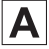

Die Texteingaben werden gespeichert. Die automatische Zeilenschaltung wird aktiviert und der Text wird zeilenweise gespeichert und ausgedruckt.

#### 5. SPEICH-Mode verlassen

**MODE** 

NORM-Mode wird aktiviert

**Überarbeiten von Text-Dateien im Bearbeitungs-Modus** - Sie können eine gespeicherte Text-Datei abrufen und an beliebiegen Positionen überarbeiten.

1. Betätigen Sie die Mode-Taste bis ▼ über "SPEICH" erscheint.

**MODE** "Segment Name?" wird im Display angezeigt

2. Gewünschten Dateinamen eingeben

"Bearbeiten/Einfügen?" wird im Display angezeigt

- 3. Modus "Bearbeiten" auswählen
	- B

 $\perp$ 

Der ausgewählte Text erscheint als endlose Zeile auf dem Display. Die automatische Zeilenschaltung ist deaktiviert, Sie können den Text an jeder beliebigen Stelle bearbeiten.

- 4. SPEICH-Mode verlassen
	- **MODE**

NORM-Mode wird aktiviert

**Text-Dateien ausdrucken** - Die gespeicherten Text-Dateien können im NORM-, UL- oder BLOCK-Made ausgedruckt werden. Im NORM- und UL-Mode werden Texte im gleichen Format ausgedruckt, wie sie eingegeben wurden. Im BLOCK-Mode werden Texte mit ausgerichtetem linken und rechten Rand ausgedruckt.

- 1. Abrufunktion "FILE", aktivieren
	- $\mathbf{8}$ "1.ABR/2.LIST/3.LÖSCH?" wird auf dem Display angezeigt
- 2. Dateiabruf auswählen
	- $\mathbf 1$

 $\cos 1+$ 

"Segment Name?" wird im Display angezeigt

- 3. Geben Sei nun den Namen der gespeicherten Text-Datei ein und bestätigen die Eingabe
	- $\vert \cdot \vert$
- "SElTENLÄNGE .. 54 DR," wird im Display angezeigt
- 4. Papierlänge bestätigen (siehe "Biattlänge einstellen")
	- $\vert \cdot \vert$ Audruck beginnt
- 5. Am Ende der Seite neuen Schreibbogen einlegen
	- $\mathbb{H}$ Ausdruck wird fortgesetzt
- 6. Ausdruck ist beendet "Ausdruck beendet" wir dim Display angezeigt

**Phrasen-Datei ausdrucken** - Gespeicherte Phrasen-Dateien können im NORM, UL oder BLOCK-Mode ausgedruckt werden. Im NORM und UL-Mode wird der Text in dem Format ausgedruckt, in dem er eingegeben wurde. Im BLOCK-Mode wird der Text im Blocksatz ausgegeben, dass heißt, mit ausgerichtetem linken und rechten Rand. Phrasen-Dateien werden ab der jeweiligen Cursor-Position ausgedruckt.

1. Abrufunktion "FILE", aktivieren

8  $|_{\text{coDF}}|_{+}$ 

"1.ABR/2.LIST/3.LÖSCH?" wird auf dem Display angezeigt

2. Dateiabruf auswählen

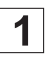

"Segment Name?" wird im Display angezeigt

3. Geben Sei nun den Namen der gespeicherten Text-Datei ein und bestätigen die Eingabe

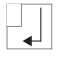

- Phrase wird ausgedruckt
- 4. Ausdruck ist beendet "Ausdruck beendet" wir dim Display angezeigt

**Dateienkette ausdrucken** - Sie können eine Liste von 2 bis 40 Dateien eingeben, die dann in der von ihnen festgelegten Reihenfolge ausgedruckt werden. Geben Sie die Dateinamen getrennt durch ein Komma ein (z. 8. Text1, Text2, usw.).

1. Abrufunktion "FILE", aktivieren

$$
\boxed{\text{code}} + \boxed{\textbf{8}}
$$

"1.ABR/2.LIST/3.LÖSCH?" wird auf dem Display angezeigt

2. Dateiabruf auswählen

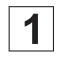

"Segment Name?" wird im Display angezeigt

3. Geben Sei nun die Dateinamen - durch Kommata getrennt - der gewünschten Dateien ein und bestätigen die Eingabe.

4. Ausdruck starten

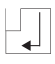

Startet den Ausdruck der gewünschten Dateien

**Ausdruck beenden** - Der Ausdruck von Dateien kann jederzeit unterbrochen oder abgebrochen werden.

1. Ausdruck unterbrechen

 $\mathop{\boxplus}_{\mathop{\rule{.1pt}{1.5pt}}\nolimits}$ 

"Pause Drücke " wird im Display angezeigt

2. Ausdruck fortsetzen

EЛ

Setzt den Ausdruck fort

## **Oder**

1. Ausdruck beenden

Leertaste

Beendet den Ausdruck vor der Fertigstellung

**Phrasen-Dateien überarbeiten** - Sie können eine bereits abgespeicherte Phrasen-Datei abrufen und sie an jeder Position verändern.

1. Betätigen Sie die Mode-Taste bis ▼ über "SPEICH" erscheint.

- **MODE** "Segment Name?" wird im Display angezeigt
- 2. Geben Sie nun den Namern der gespeicherten Phrasen-Datei ein und bestätigen Sie die Eingabe
	- $\left\lfloor \frac{\cdot}{\cdot} \right\rfloor$

**MODE** 

Datei erscheint als endlose Zeile im Display. Der Cursor steht auf dem ersten Zeichen. Die automatische Zeilenschaltung ist ausgeschaltet.

## 3.SPEICH-Mode verlassen

NORM-Mode wird aktiviert

**Einfügen einer Phrasen-Datei in eine Text-Datei** - Gespeicherte Phrasen können beliebig in Text-Dateien eingefügt werden. Erstellen Sie eine Text-Datei oder rufen Sie eine vorhandene zum Bearbeiten/Einbringen ab. Positionieren Sie den Cursor an der gewünschten Position.

- 1. Abruf-Funktion aktivieren
	- $|\text{code}| + |G|$

"Segment Name?" wird im Display angezeigt

- 2. Entsprechenden Dateinamen eingeben
	- ΡJ

Die Phrasen-Datei wird an der Cursorposition zwischen zwei speziellen Markern eingefügt. Wollen Sie diese eingefügte. Phrasen-Datei löschen, setzen Sie den Cursor auf die Position des ersten Markers und betätigen Sie die Korrekturtaste. Im Display erscheint "PHRASEN-DOKUMENT" blinkend. Nach Betätigung der Korrekturtaste ist die Phrase gelöscht.

3. SPEICH-Mode verlassen

**MODE** 

NORM-Mode wird aktiviert

**Format-Datei abrufen** - Sie haben die Möglichkeit, gespeicherte Ränder und Tabulatoren in eine Format-Datei abzurufen. Anschließend können Sie mit dem neuen Format eine Text-Datei erfassen und speichern.

- 1. Abrufunktion "FILE", aktivieren
	- 8  $\cosh$

"1.ABR/2.LIST/3.LÖSCH?" wird auf dem Display angezeigt

- 2. Dateiabruf auswählen
	- $\mathbf 1$

"Segment Name?" wird im Display angezeigt

- 3. Geben Sie nun denNamen der gewünschten Format-Datei ein und bestätigen die Eingabe
	- $\left\vert \cdot\right\vert$

 $\mathbb{H}$ 

"Ausdruck beendet" wird im Display angezeigt

Das Druckwerk positioniert sich auf dem neuen linken Rand

**Seitenlänge einstellen -** Sie können die Seitenlänge einer Text-Datei (SPEICH) bestimmen. Die Standardeinstellung ist 54 Zeilen (nicht STANDARD/64).

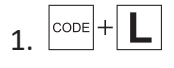

1.  $\cos + L$  , SEITENLÄNGE 54 DR" wird im Display angezeigt

2. Nun geben Sie den gewünschten Wert über ide Zifferntasten ein und betsätigen Sie die Eingabe

HЛ

Übernimmt den von Ihnen eingegebenen Wert für die Seitenlänge

Wenn sich das Druckwerk dem Ende der Seite nähert, erscheint die untenstehende Meldung im Display, um Sie daran zu erinnern, dass Sie einen neuen Schreibbogen einlegen müssen, oder im Displaybetrieb die Datei abschließen sollten. Betätigen Sie die Randlösetaste um diese Meldung zu löschen. "NOCH 3 ZEILEN DR R-L" wird im Display angezeigt

**Stopcode** - Oft beeinhalten verschiedene Dokumente den selben Basistext, und nur wenige Textpassagen müssen ausgetauscht werden wie z. B. Namen, Adressen, Daten, Preise usw.

Diese Passagen nennt man variablen Text. ln diesem Fall ist es vorteilhaft, zunächst den Text zu schreiben und an den späteren Einfügestellen für die variierenden Textpassagen einen Stopcode zu setzen.

Bei Erreichen der Stopcodes hält das Druckwerk an, und Sie können den variablen Text eingeben.

Wenn Sie in einem Druck-Mode arbeiten, wird an der Stopcode-Position ein "X" abgedruckt. Dieses "X" erscheint nicht mehr, wenn der abgespeichrte Text nocheinmal ausgedruckt wird.

#### Stopcode setzen

Schreiben Sie zunächst den Text (SPEICH) bis zur ersten Position, an der Sie variablen Text einfügen möchten. Die Anzeige "S" im Display wird invers dargestellt (weiß auf schwarz).

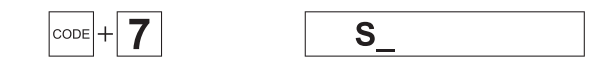

## **Druckausgabe mit Stopcodes**

Bei Erreichen des Stopcodes, wird der Druck unterbrochen.

**STOP-BEFEHL** 1.

Nach der ersten Zeicheneingabe erscheint im Display über "ABRUFEN" ein Pfeil ▼ zur Kennung, das noch abgerufener Text noch im Speicher steht.

2. Text eingeben Geben Sie den gewünschten Texte ein

 $3.$   $\cos\left|+\right|$  8 Setzt den Druck fort

#### **Funktionsbezogene Stopcodes**

Stopcodes können bestimmten Funktionen zugewiesen werden. Schreiben Sie zunächst den Text bis zur ersten Stopcode-Position.

#### **1. Gewünschte Funktion aktivieren**

 $|\text{code}| + |\text{zent}|$ 

Zentrieren ist aktiviert

oder

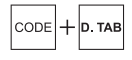

Dezimaltabulator ist aktiviert

oder

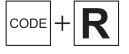

Rechtsbündiges Schreiben ist aktiviert

#### **2. Stopcode setzen**

 $\cos$ 

S.

## **3. Funktionen ausschalten**

 $\mathbf{H}$ 

Text weiter eingeben

## **Ausdruck mit funktionsbezogenen Stopcodes**

Das Druckwerk hält an der Stopcode-Position. Die eingeschaltete Funktion wird im Display angezeigt, z. B.:

1.

STOP bei Re-bÜ

2. Gewünschten Text eingeben, der Text erscheint im Display.

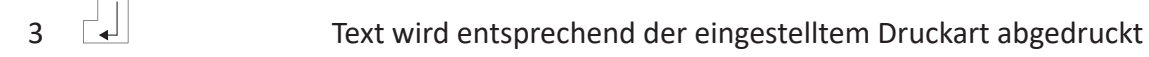

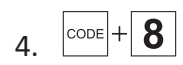

 $\cos + 8$  Der Ausdruck wird fortgesetzt

## **Suchen**

Der Suchbegriff (Suchtext) erleichtert die Textbearbeitung bei längeren, gespeicherten Texten, da die gewünschte Änderungsstelle direkt bestimmt und angesteuert werden kann. Rufen Sie die Text- oder Phrasen-Datei mit "Bearbeiten" auf. Der Suchbegriff darf bis zu 18 Zeichen inklusive der Leerschritte enthalten.

1 . Suchfunktion aktivieren

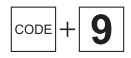

 $S =$ 

- 2. Suchbegriff eingeben
- 3. Suchen beginnen:

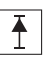

Suche vom Cursor bis zum Textende

oder

 $\downarrow$ 

Suche vom Cursor bis zum Textanfang

4. Wird der Scuhbegriff gefunden, erscheint er links im Display. Wenn der Begriff nicht gefunden wird erscheint im Display

Nicht gef./Drücke

5. Die Meldung löschen und fortfahren

## **Textblöcke**

Sie können Passagen markieren und anschließend umstellen, kopieren oder löschen. Rufen Sie die Text- oder Phrasen-Datei mit "Bearbeiten" auf.

## **Markieren eines Textblockes**

Positionieren Sie den Cursor auf dem ersten Buchstaben des Textes, der markiert werden soll.

1. Blockanfang markieren

Es ertönt ein doppelter Piepton als Quittung

2. Positionieren Sie den Cursor hinter den letzten Buchstaben des Textes, der markiert werden soll (die Buchstaben in dem Block blinken).

3. Blockende markieren

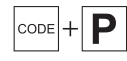

 $|_{\text{code}}|+|$   $\blacksquare$ 

Es ertönt ein doppelter Piepton als Quittung

#### **Textblöcke umstellen**

Ein Textblock soll an eine andere Stelle verschoben werden.

1. Cursor an die gewünschte Stelle positionieren

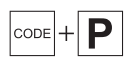

Block markieren

2. Text umstellen

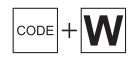

Textblock wird ab der Cursorposition eingefügt und automatisch an der vorherigen Position gelöscht

#### **Textblöcke kopieren**

Ein Textblock soll an der markierten Stelle erhalten bleiben und zusätzlich an eine andere Stelle kopiert werden.

1. Cursor an die gewünschten Stelle positionieren

$$
\boxed{\text{code}} + \boxed{\text{P}}
$$

Block markieren

2. Text kopieren

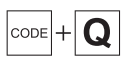

Textblock wird ab der Cursorposition kopiert

#### **Textblöcke löschen**

#### 1. Text löschen

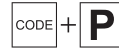

Block markieren

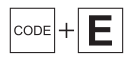

## **Speicherfunktionen**

#### **Speicher voll/Speicher überfüllt**

Ihre Schreibmaschine ist mit einem 16 KB großen Speicher ausgerüstet, in dem Sie bis zu 50 Dateien verwalten können.

Wenn Sie eine neue Datei anlegen möchten, aber bereits schon 50 Dateien bestehen, erscheint die Meldung "Zuviele Segmente" im Display. Sie müssen mindestens eine Datei löschen, bevor Sie eine neue anlegen können.

Wenn alle 16 KB belegt sind, erscheint die Meldung "Speicher voll" im Display. Betätigen Sie dann die MODE-Taste, um den Text abzuspeichern. Löschen Sie anschließend die Datei/en um Speicherkapazität zu schaffen.

#### **Löschen von einzelnen Dateien**

Sie können Dateien aus dem Speicher löschen um Speicherkapazität zu schaffen. Betätigen Sie zuerst die Mode-Taste, um den SPEICH-Mode zu verlassen.

1. Dateilöschfunktion aufrufen

 $|\text{code}| + | 8$ 

1.ABR/2.LIST/3.LÖSCH?

2. Löschfunktion auswählen

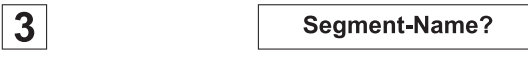

3. Dateinamen eingeben und bestätigen

 $\mathbb{H}$ 

Segment gelöscht!

## **Speichergesamtlöschung**

Diese Funktion löscht alle Dateien im Speicher. Betätigen Sie erst die MODE-Taste um den SPEICH-Mode zu verlassen.

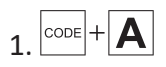

Gesamtlöschung J/N?

2. Bestätigen

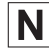

Funktion wird abgebrochen

oder

J

Sicher J/N

3. Erneut bestätigen (oder abbrechen)

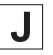

Alle Dateien wurden gelöscht

#### **Dateiauflistung im Display**

Sie können sich eine Aufiistung der vorhandenen Dateien im Display anzeigen lassen. Betätigen Sie zuerst die Mode-Taste, um den SPEICH-Mode zu verlassen.

1. Dateiauflistung aktivieren

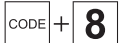

1.ABR/2.LIST/3.LÖSCH?

2. Listfunktion auswählen

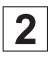

Display/Ausdrucken?

3. Displayfunktion auswählen

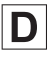

Die Dateiart, der Dateiname und die ersten Zeichen werden angezeigt

4. Der gesamte Text kann zeichenweise durchgesehen werden

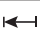

Text nach links durchsehen

Text nach rechts durchsehen

5. Weitere Dateien aufrufen

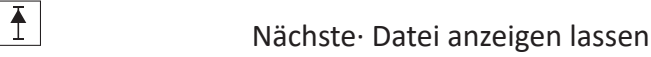

- Vorhergehende Datei anzeigen lassen
- 6. Funktion löschen

ĽЛ

 $\downarrow$ 

Beendet die Auuflistungsfunktion

## **Dateiauflistung ausdrucken**

Sie können die Auflistung Ihrer Dateien auch ausdrucken. Betätigen Sie erst die Mode-Taste um den SPEICH-Mode zu verlassen. Ziehen Sie ein neues Blatt ein.

1. Listfunktion aktivieren  $|\text{code}| + | 8$ 1.ABR/2.LIST/3.LÖSCH?

2. Listfunktion auswählen

 $2<sub>1</sub>$ 

Display/Ausdrucken?

3. Ausdrucken auswählen

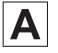

Die Dateiart, der Dateiname und die ersten 40 Zeichen werden gedruckt. Die Anzahl der gespeicherten Dateien und die noch freie Speicherkapazität werden als letztes ausgedruckt.

#### **Wartung und Zubehör**

#### **Farbbänder**

Serienmäßig ist Ihre neue Twen-Schreibmaschine mit einem **Carbon-Farbband** ausgestattet. Dieser Farbbandtyp bietet ein sehr feines Schriftbild mit klaren Konturen und kann nur einmal verwendet werden. Weiterhin kann mit einem Carbon-Farbband geschriebener Text nahezu unsichtbar korrigiert werden, da bei der Korrektur die Schriftfarbe vom Papier abgehoben wird.

Alternativ können Sie auch ein **Nylon-Farbband** verwenden. Die Verwendung eines Nylon-Farbbandes empfiehlt sich besonders bei Dokumenten, da Korrekturstellen an einem mit Nylon-Farbband geschriebenen Textdurch Korrekturmaterial abgedeckt werden und dadurch bei genauem Hinsehen sichtbar sind.

## **Weiterhin empfiehlt sich ein Nylonband für vertrauliche Dokumente, da auf einem Carbonband der geschriebene Text sichtbar bleibt.**

**Tipp:** Wir empfehlen grundsätzlich die Verwendung von Original Twen - Farb- und Korrekturbändern für beste Ergebnisse! Originale Twen-Verbrauchsmaterialien sind für die Verwendung mit Ihrer neuen Twen-Schreibmaschine getestet. Die Verwendung von Fremdprodukten kann u.U. Schäden an Ihrer Twen-Schreibmaschine verursachen.

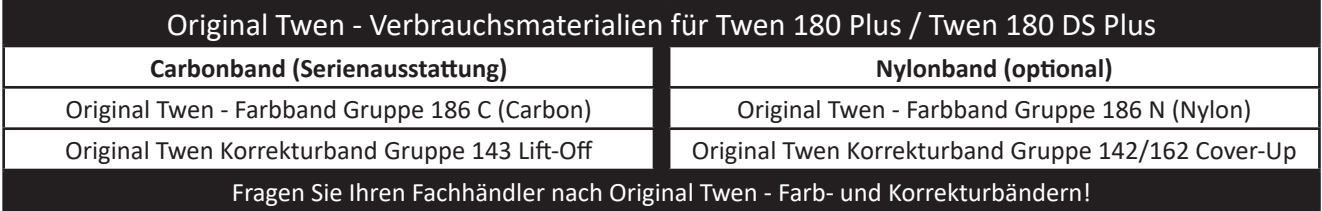

#### **Farbband auswechseln**

Öffnen Sie den Gehäusedeckel und entnehmen Sie die verbrauchte Farbbandcasette vorsichtig nach oben aus dem Druckwerk. Anschließend setzen Sie die neue Farbbandcassette von oben in das Druckwerk ein. Das neue Farbband muss einmalig vorgespannt werden. Der Vorgang ist bei Carbon- und Nylonband gleich.

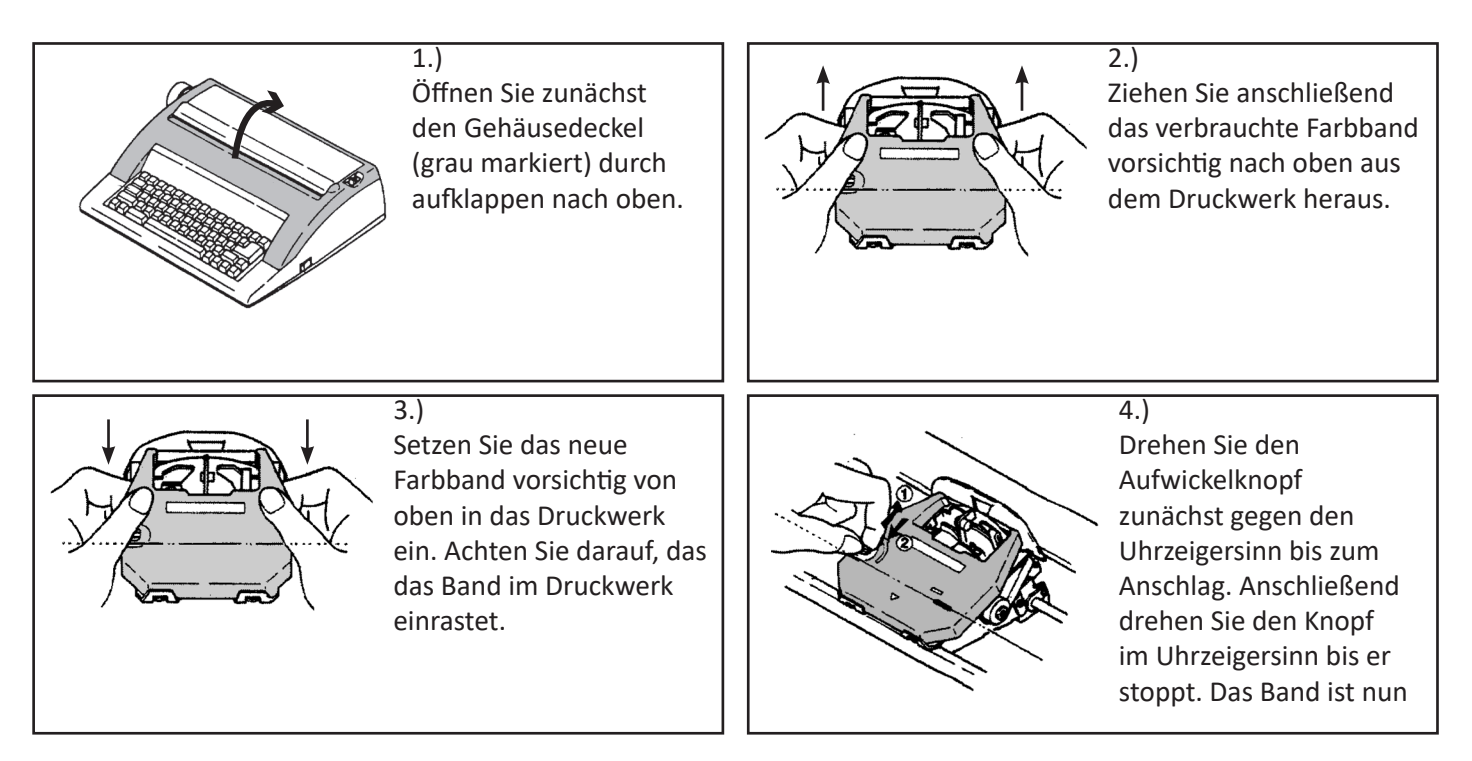